# **RANCANG BANGUN SISTEM INFORMASI PROMOSI PARIWISATA KECAMATAN LEPAR PONGOK KABUPATEN BANGKA SELATAN**

### **PROYEK AKHIR**

Laporan akhir ini dibuat dan diajukan untuk memenuhi salah satu syarat kelulusan Diploma IV Politeknik Manufaktur Negeri Bangka Belitung

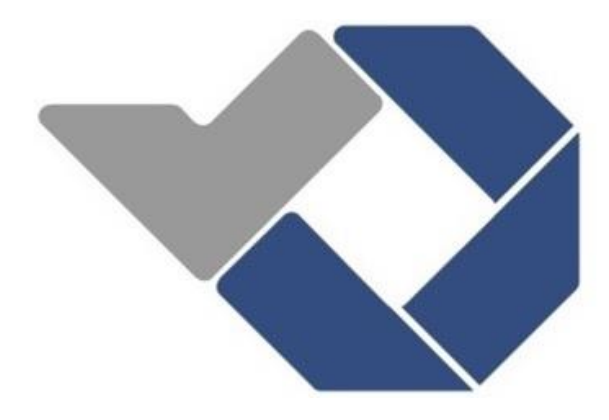

Disusun Oleh:

ZUHRI NIM 1061930

**POLITEKNIK MANUFAKTUR NEGERI BANGKA BELITUNG TAHUN 2023**

## **LEMBAR PENGESAHAN**

## **JUDUL PROYEK AKHIR**

# <span id="page-1-0"></span>**RANCANG BANGUN SISTEM INFORMASI PROMOSI PARIWISATA KECAMATAN LEPAR PONGOK KABUPATEN BANGKA SELATAN**

Oleh:

ZUHRI / 1061930

Laporan ini telah disetujui dan disahkan sebagai salah satu syarat kelulusan Program Sarjana Terapan Politeknik Manufaktur Negeri Bangka Belitung

Menyetujui,

Pembimbing 1

Ahmat Josi, M.Kom NIP. 198908202019031015

Penguji 1

Yang Agita Rindri, M.Eng NIP. 198609282022032003 NIP. 198109262014042001

Pembimbing 2

Sidhiq Andriyanto, M.Kom. NIP. 199007182019031011

Penguji 2

 $\int_{\mathcal{W}} \mathcal{H}$ 

Linda Fujiyanti, M.Ti

## **PERNYATAAN BUKAN PLAGIAT**

<span id="page-2-0"></span>Yang bertanda tangan di bawah ini:

Nama Mahasiswa : Zuhri NIM : 1061930

Dengan Judul : Rancang Bangun Sistem Informasi Promosi Pariwisata Kecamatan Lepar Pongok Kabupaten Bangka Selatan

Menyatakan bahwa laporan akhir ini adalah hasil kerja saya sendiri dan bukan merupakan plagiat. Pernyataan ini saya buat dengan sebenarnya dan bila ternyata dikemudian hari ternyata melanggar pernyataan ini, saya bersedia menerima sanksi yang berlaku.

Sungailiat, 18 Januari 2023

Nama Mahasiswa Tanda Tangan

Zuhri

## *ABSTRACT*

<span id="page-3-0"></span>*Lepar Pongok District has 8 tourist attractions but what can be displayed on the website are 6 tourist attractions, information about tourist attractions in Lepar Pongok District is still lacking, due to the lack of information about tourism in Lepar Pongok District, so with this the author is interested in making "Design of a Tourism Promotion Information System in Lepar Pongok District, South Bangka Regency". The aim of this final project is to design and build a Tourism Promotion Information System for Lepar Pongok District, South Bangka Regency as an effort to promote tourism in Lepar Pongok District, South Bangka Regency. In the tourism promotion information system research, Lepar Pongok sub-district, South Bangka district, the data collection method used was interview, documentation, observation, and literature study. And the method used in designing a tourism promotion information system website in Lepar Pongok sub-district, South Bangka district, is the waterfall method. as for the waterfall method of this system namely analysis, design, implementation, testing and maintenance. The results of research on the tourism promotion information system website in Lepar Pongok sub-district, South Bangka district, based on the tests that have been carried out, obtain a percentage value of 83% so that this application is feasible to use. The conclusion from research on the tourism promotion information system website in Lepar Pongok sub-district, South Bangka district is that this website can make it easier for potential tourists to find out which tourism destinations are in Lepar Pongok sub-district and are feasible to use.*

*Keywords: Information Systems, Lepar Pongok, Tourism*

## **ABSTRAK**

<span id="page-4-0"></span>*Kecamatan Lepar Pongok memiliki 8 tempat wisata tetapi yang dapat di tampilkan pada website yaitu 6 tempat wisata, informasi tentang tempat wisata yang ada di Kecamatan Lepar Pongok masih kurang, karena minimnya informasi tentang pariwisata yang ada di Kecamatan Lepar Pongok maka dengan ini penulis tertarik untuk membuat "Rancang Bangun Sistem infromasi Promosi Pariwisata Kecamatan Lepar Pongok Kabupaten bangka Selatan". Tujuan dari proyek akhir ini ialah merancang dan membangun sebuah Sistem Informasi Promosi Pariwisata Kecamatan Lepar Pongok Kabupaten Bangka Selatan sebagai upaya mempromosikan pariwisata di Kecamatan Lepar Pongok Kabupaten Bangka Selatan. Pada penelitian sistem informasi promosi pariwisata kecamatan lepar pongok kabupaten bangka selatan menggunakan metode pengumpulan data ialah dengan metode wawancara, dokumentasi, observasi, dan studi pustaka. Dan metode yang digunakan dalam merancang website sistem informasi promosi pariwisata di kecamatan lepar pongok kabupaten bangka selatan dengan metode waterfall. adapun metode waterfall dari sistem ini yaitu analisis, perancangan, implementasi, pengujian dan pemeliharaan. Hasil dari penelitian website sistem informasi promosi pariwisata di kecamatan lepar pongok kabupaten bangka selatan berdasarkan test yang telah dilakukan mendapatkan nilai presentase sebesar 83% sehingga aplikasi ini layak untuk digunakan. Kesimpulan dari penelitian website sistem informasi promosi pariwisata di kecamatan lepar pongok kabupaten bangka selatan ialah website ini dapat memudahkan calon wisatawan untuk mengetahui destinasi pariwisata yang ada di Kecamatan Lepar Pongok dan layak untuk digunakan.*

*Kata kunci: Lepar Pongok, Pariwisata, Sistem Informasi*

## **KATA PENGANTAR**

#### <span id="page-5-0"></span>*Assalamualaikum warahmatullahi wabarakatuh,*

Puji dan syukur penulis panjatkan kehadirat Allah SWT karena atas berkat rahmat dan karunia-Nya, penulis dapat menyelesaikan penyusunan laporan proyek akhir dengan judul "Rancang Bangun Sistem Informasi Promosi Pariwisata Kecamatan Lepar Pongok Kabupaten Bangka Selatan".

Tidak lupa penulis mengucapkan terima kasih kepada berbagai pihak yang telah memberikan doa, dorongan dan motivasi sehingga Proyek Akhir ini dapat terlaksana dengan baik. Oleh karena itu pada kesempatan kali ini penulis ingin menyampaikan terima kasih kepada:

- 1. Bapak I Made Andik Setiawan, M.Eng., Ph.D selaku Direktur Politeknik Manufaktur Negeri Bangka Belitung.
- 2. Bapak Irwan, M.Sc., Ph.D selaku Wakil Direktur I Politeknik Manufaktur Negeri Bangka Belitung.
- 3. Bapak Muhammad *Sub*han, M.T selaku Wakil Direktur II Politeknik Manufaktur Negeri Bangka Belitung.
- 4. Bapak Eko Sulistyo, M.T selaku Wakil Direktur III Politeknik Manufaktur Negeri Bangka Belitung.
- 5. Bapak M. Iqbal Nugraha, M.Eng selaku Kepala Jurusan Teknik Elektro dan Informatika Politeknik Manufaktur Negeri Bangka Belitung.
- 6. Bapak Ahmat Josi, M.Kom selaku Kepala Prodi D4 Teknologi Rekayasa Perangkat Lunak sekaligus Dosen Pembimbing I pada Proyek Akhir Politeknik Manufaktur Negeri Bangka Belitung.
- 7. Bapak Sidhiq Andriyanto selaku Dosen Pembimbing II pada Proyek Akhir Politeknik Manufaktur Negeri Bangka Belitung.
- 8. Kedua orang tua yang selalu senatiasa memberikan dukungan, semangat, kasih sayang dan do'a yang tak pernah putus disetiap sujud mereka.
- 9. Seluruh pihak yang telah membantu memberi semangat dan masukan dalam menyelesaikan Proyek Akhir ini.

Penulis menyadari bahwa penyusunan laporan akhir ini masih terdapat banyak kekurangan dan jauh dari kata sempurna, maka dari itu penulis memohon maaf apabila dalam penulisan terdapat kesalahan kata, pengetikan dan kekeliruan sehingga membingungkan para pembaca dalam memahami maksud dari isi laporan.

Oleh karena itu, penulis mengharapkan kritik serta saran yang bersifat membangun sehingga dapat menyempurnakan laporan ini dan menjadi acuan dalam menyusun laporan selanjutnya. Akhir kata penulis ucapkan terimakasih. *Wassalamualaikum warahmatullahi wabarakatuh.*

Sungailiat, 18 Januari 2023

Penulis

## **DAFTAR ISI**

<span id="page-7-0"></span>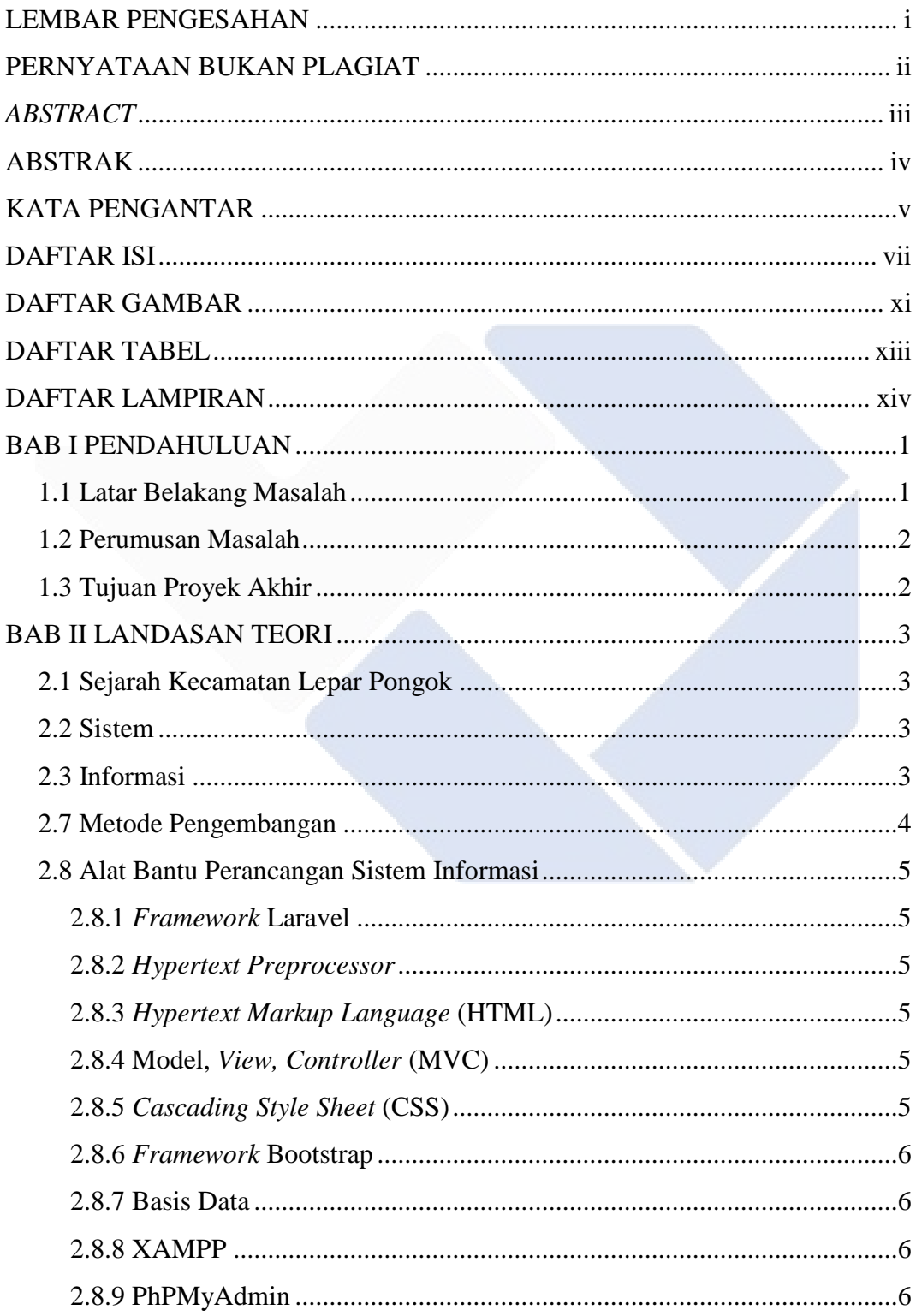

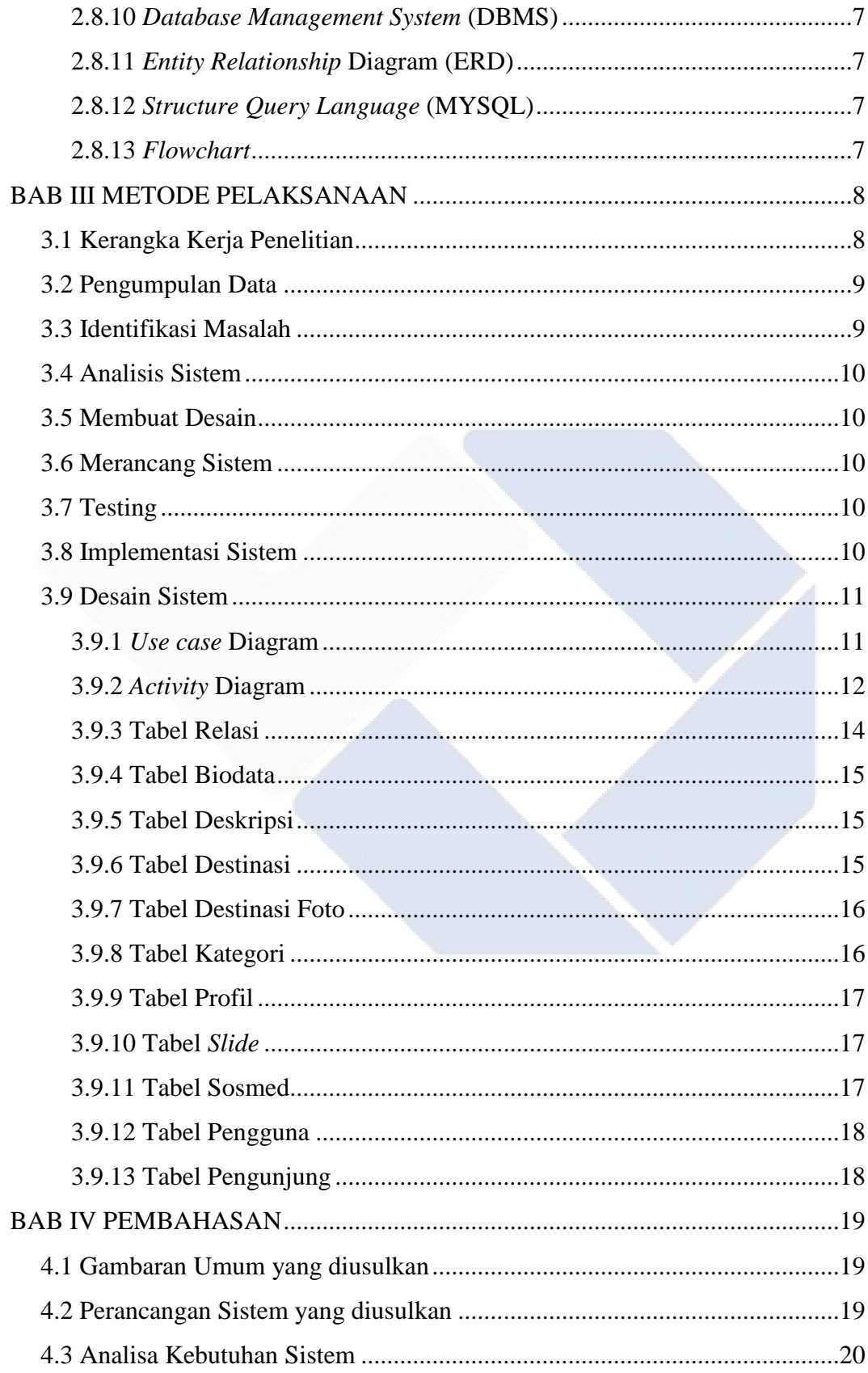

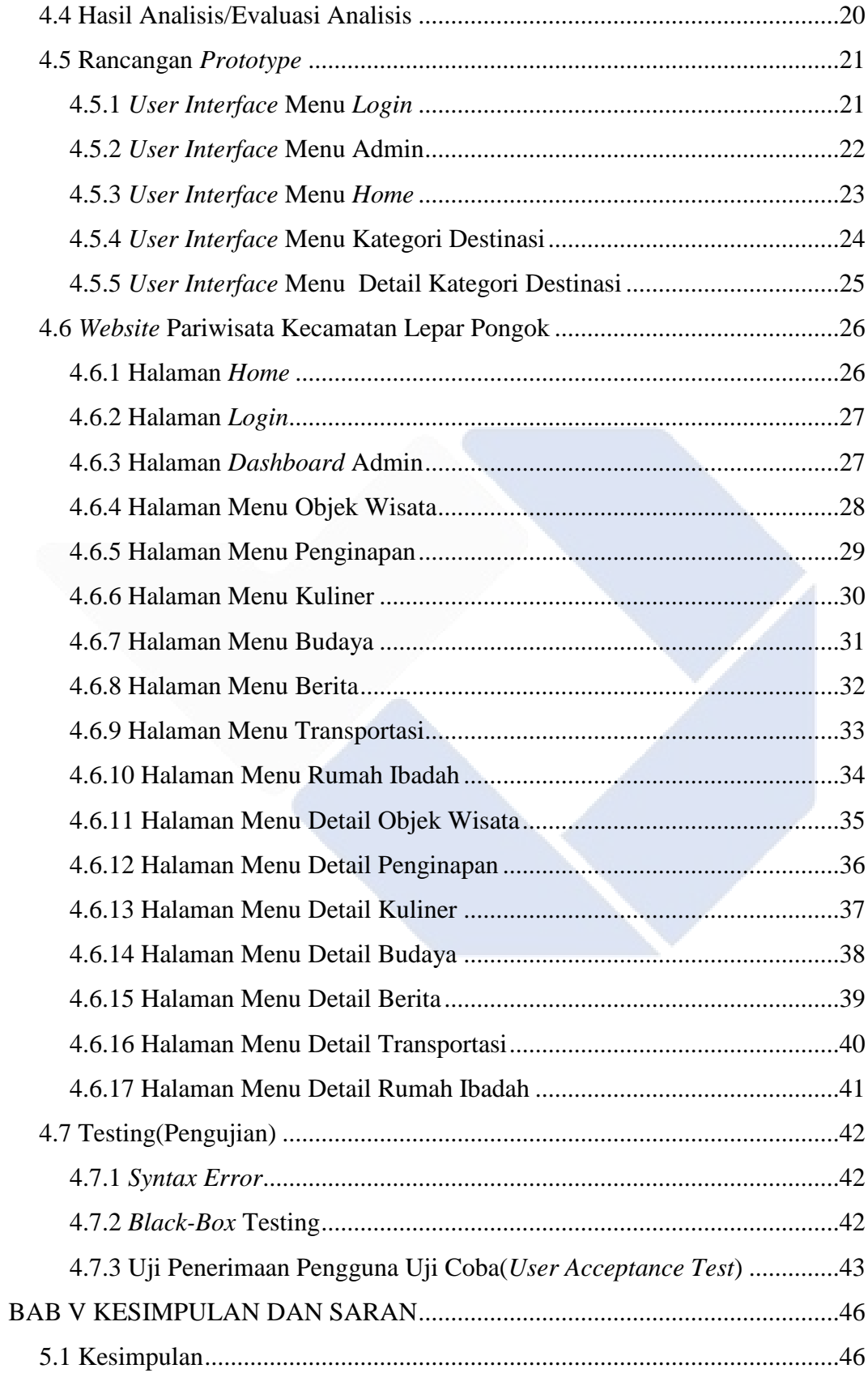

<span id="page-10-0"></span>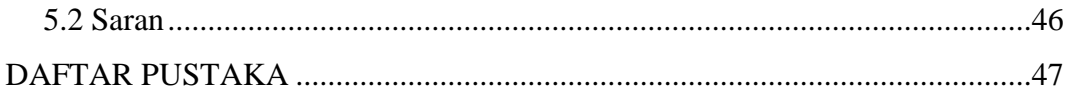

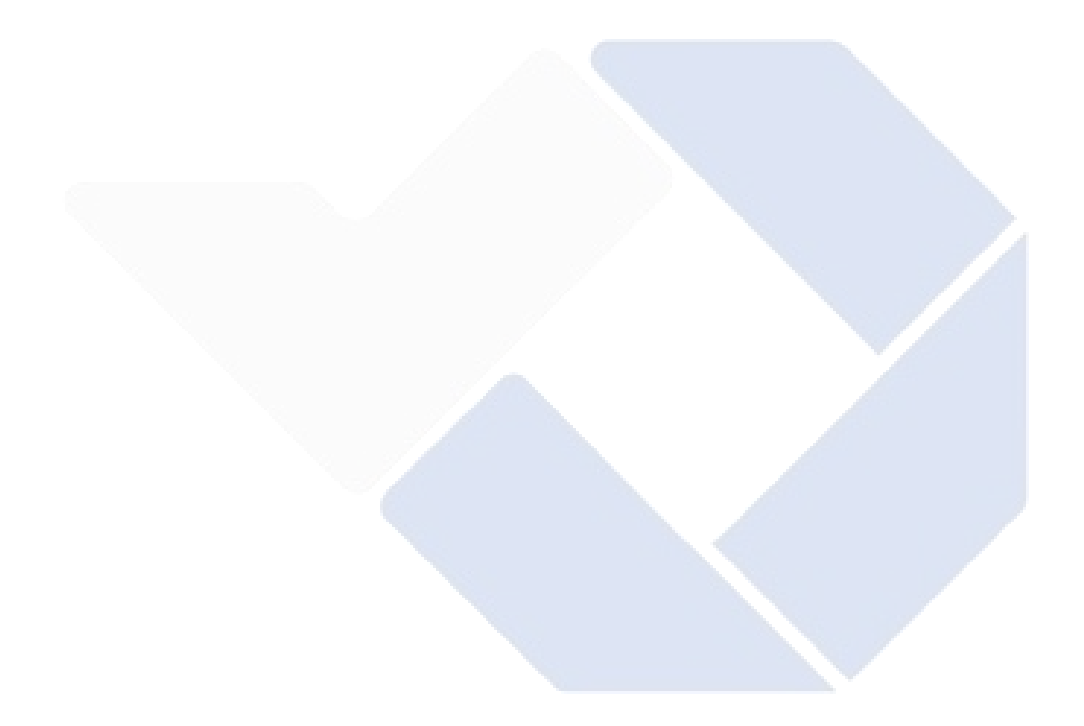

## **DAFTAR GAMBAR**

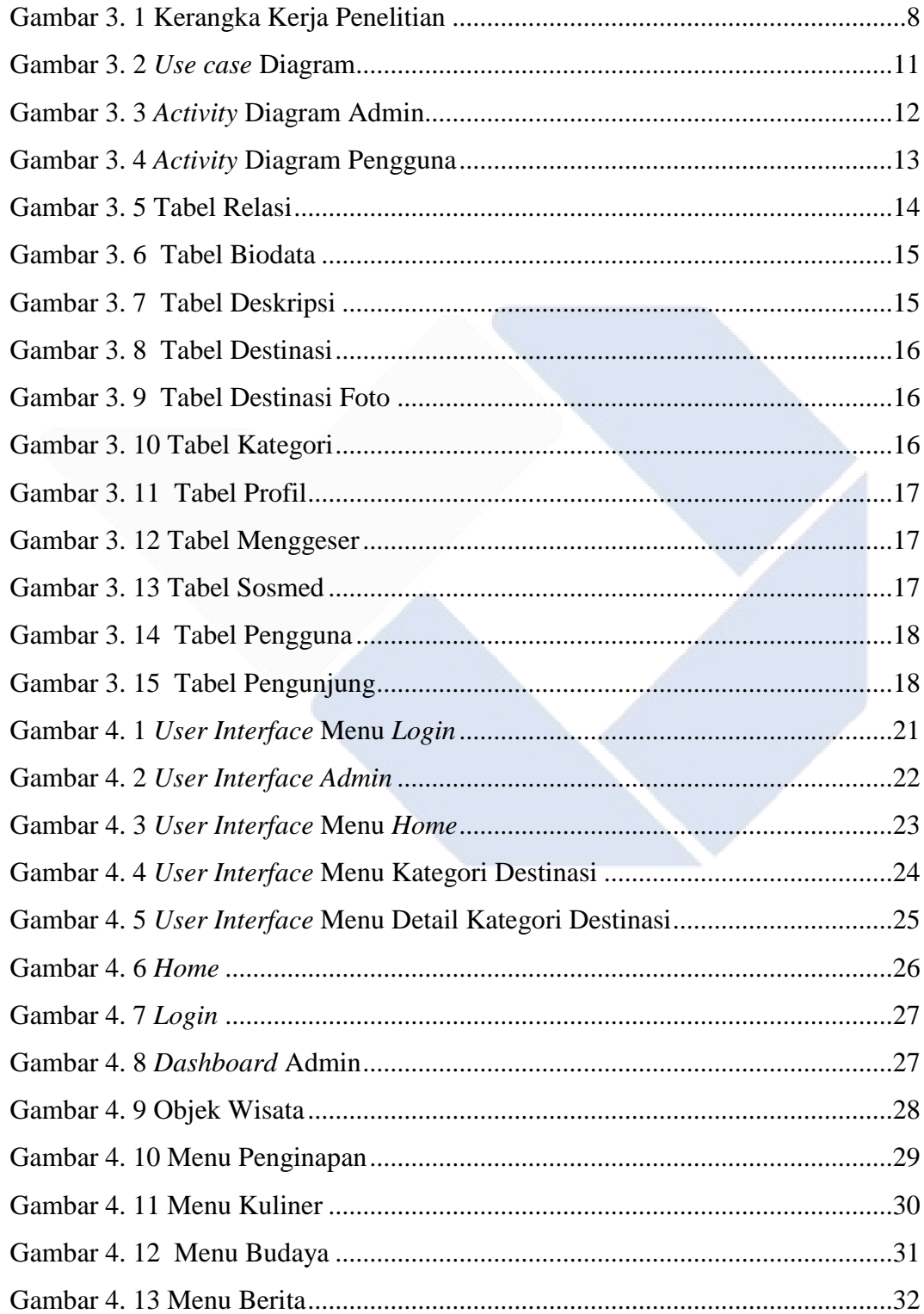

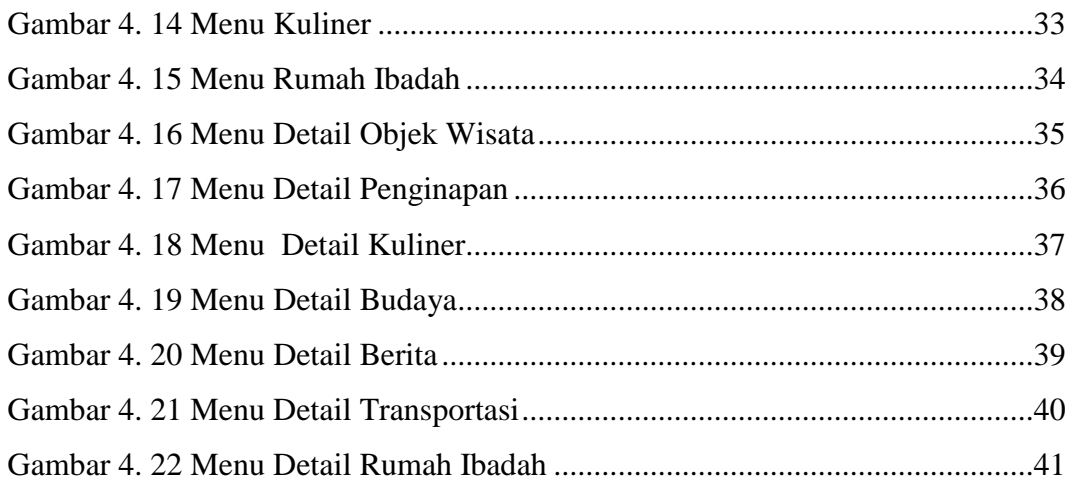

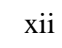

# **DAFTAR TABEL**

<span id="page-13-0"></span>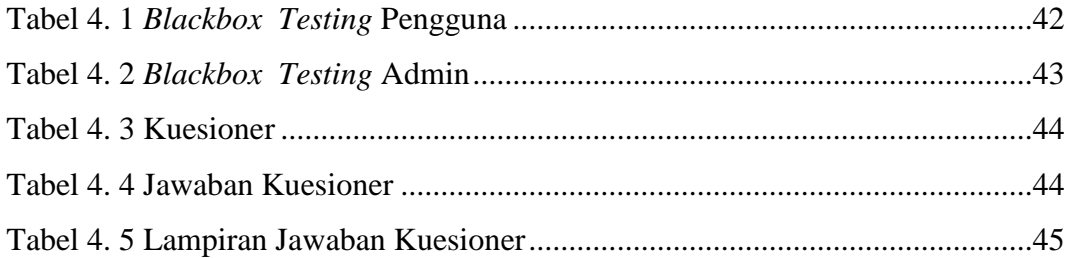

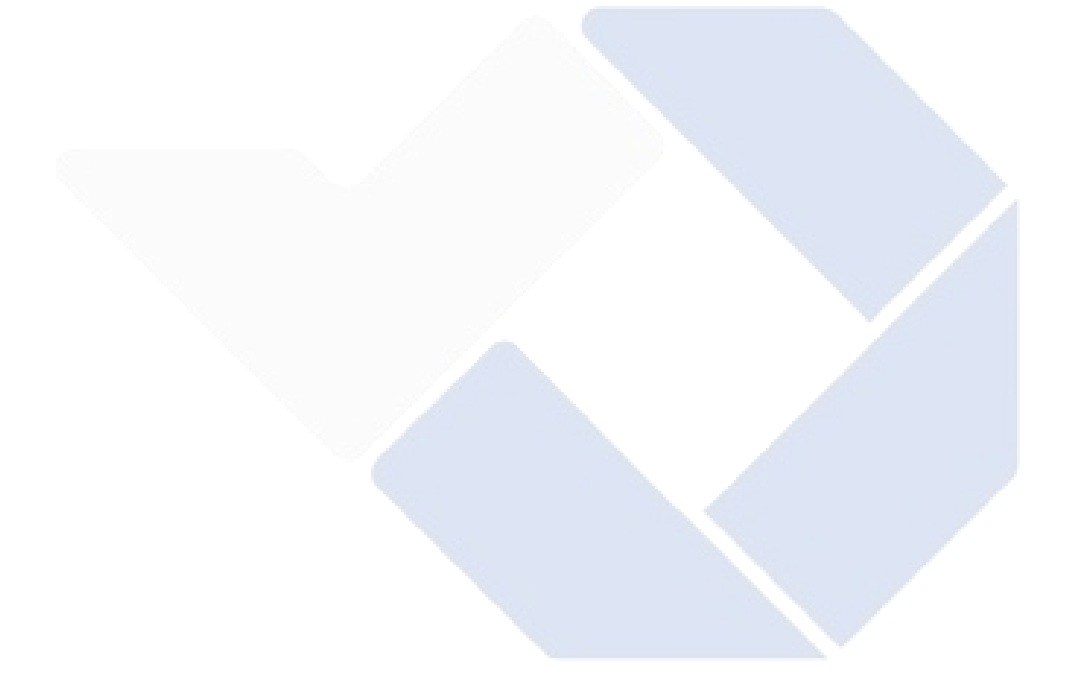

## **DAFTAR LAMPIRAN**

- <span id="page-14-0"></span>Lampiran 1: [Daftar Riwayat Hidup](#page-63-0)
- [Lampiran 2: Form Monitoring](#page-63-1)

[Lampiran 3: Form Bimbingan-1](#page-63-2)

[Lampiran 4: Form Bimbingan-2](#page-63-3)

[Lampiran 5: Bukti Publikasi](#page-63-4)

[Lampiran 6: Surat BAST](#page-63-5)

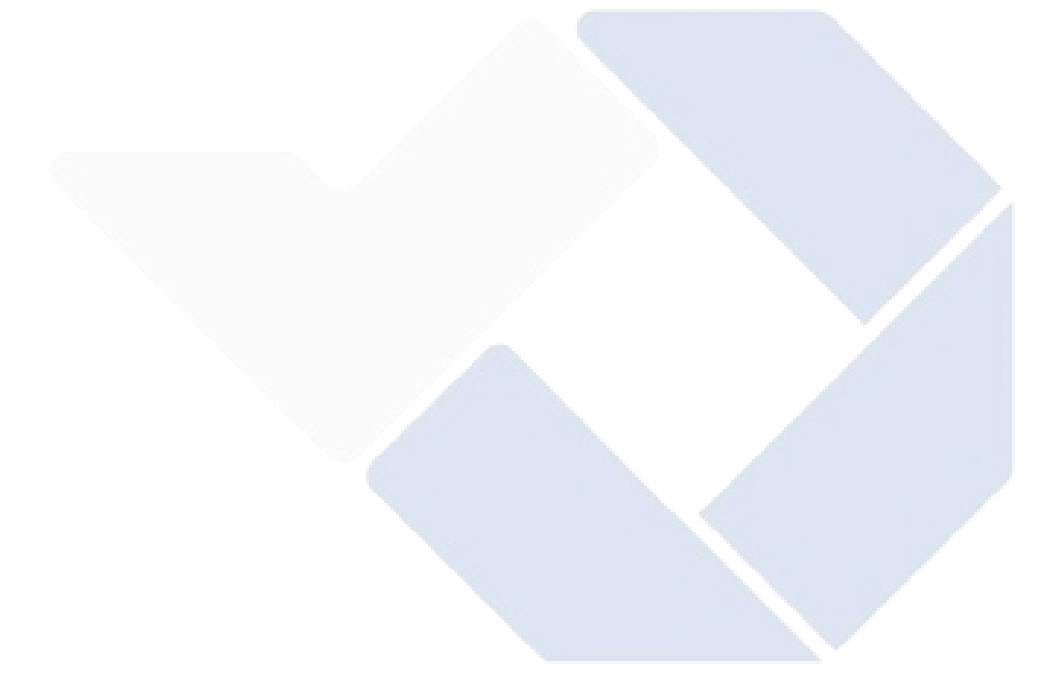

## **BAB I**

## **PENDAHULUAN**

#### <span id="page-15-2"></span><span id="page-15-1"></span><span id="page-15-0"></span>**1.1 Latar Belakang Masalah**

Pariwisata menjadi fenomena global sudah sebagai kebutuhan dasar ratusan juta orang. Sebagai kebutuhan dasar, bepergian berwisata wajib sebagai bagian berdasarkan hak asasi manusia yg wajib dihormati & dilindungi [1]. Di Indonesia pariwisata merupakan salah satu sektor yang memberikan dampak besar pada perekonomian negara.

Negara Indonesia merupakan Negara tropis dimana memiliki banyak potensi pariwisata yang dapat dikembangkan. Di Kabupaten Bangka Selatan tepatnya di Kecamatan Lepar Pongok terdapat alam yang indah, walaupun letaknya cukup jauh dari pusat kota yang menyebabkan banyak orang tidak tahu bahwa di Kecamatan Lepar Pongok tersimpan salah satu surga bagi para wisatawan. Oleh karena itu promosi pariwisata di Kecamatan Lepar Pongok menjadi penting agar para wisatawan banyak yang mengetahuinya mengenai wisata alam di Kecamatan Lepar Pongok.

Kecamatan Lepar Pongok memiliki 8 tempat wisata tetapi yang dapat di tampilkan pada *website* yaitu 6 tempat wisata, informasi tentang tempat wisata yang ada di Kecamatan Lepar Pongok masih kurang, karena kurangnya informasi tentang pariwisata yang ada di Kecamatan Lepar Pongok maka dari itu penulis tertarik untuk membangun "Rancang Bangun Sistem Informasi Promosi Pariwisata Kecamatan Lepar Pongok Kabupaten bangka Selatan". Ini digunakan sebagai sarana promosi pariwisata yang ada di Kecamatan Lepar Pongok.

Dengan adanya *website* ini dapat meningkatkan daya tarik wisatawan lokal maupun mancanegara, mempermudah para wisatawan untuk mencari informasi pariwisata di Kecamatan Lepar Pongok.

#### <span id="page-16-0"></span>**1.2 Perumusan Masalah**

Sesuai dengan latar belakang masalah di atas rumusan masalahnya yaitu :

- a. Bagaimana cara mengenalkan pariwisata yang ada di Kecamatan Lepar Pongok?
- b. Bagaimana cara mempermudah para wisatawan mengetahui pariwisata yang ada di Kecamatan Lepar Pongok?

### <span id="page-16-1"></span>**1.3 Tujuan Proyek Akhir**

Tujuan dari proyek akhir ini ialah merancang dan membangun sebuah Sistem Informasi Promosi Pariwisata Kecamatan Lepar Pongok Kabupaten Bangka Selatan sebagai upaya mempromosikan pariwisata di Kecamatan Lepar Pongok Kabupaten Bangka Selatan.

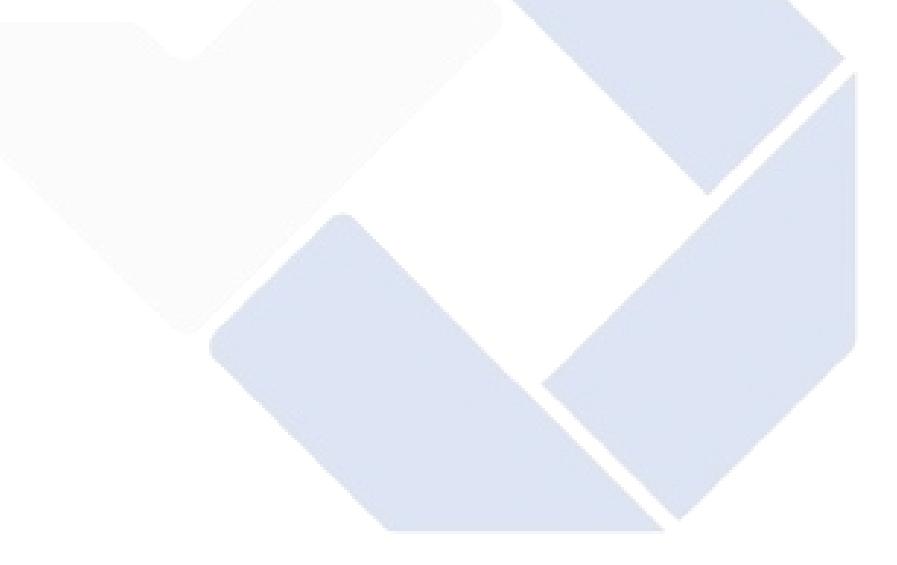

## **BAB II**

## **LANDASAN TEORI**

#### <span id="page-17-2"></span><span id="page-17-1"></span><span id="page-17-0"></span>**2.1 Sejarah Kecamatan Lepar Pongok**

Kecamatan Lepar Pongok merupakan kecamatan yang berada di Wilayah Administratif Bangka Selatan, Provinsi Kepulauan Bangka Belitung. Kecamatan Lepar Pongok dulunya terdapat dua pulau utama yaitu Pulau Lepar dan Pulau Pongok serta pulau - pulau yang ada disekitar pulau utama. Pada bulan Juli 2012, kecamatan Lepar Pongok dipecah menjadi dua kecamatan, yaitu kecamatan Lepar Pongok yang terdiri dari pulau Lepar dan sekitarnya, dan kawasan Kepulauan Pongok yang terdiri dari pulau Pongok dan sekitarnya. Ibu kota dari kecamatan Lepar Pongok berada di Tanjung Labu. Di Kecamatan Lepar Pongok terdapat 4 desa yaitu Desa Tanjung Labu, Desa Tanjung Sangkar, Desa Kumbung dan juga Desa Penutuk.

## <span id="page-17-3"></span>**2.2 Sistem**

Sistem merupakan entitas konseptual atau fisik yg terdiri menurut bagianbagian yang saling bergantung [2].

#### <span id="page-17-4"></span>**2.3 Informasi**

Sistem adalah sekelompok dua atau lebih komponen atau subsistem yang saling berhubungan yang melayani tujuan bersama [3].

#### **2.4 Sistem Informasi**

Sistem informasi merupakan komponen yang saling berhubungan dan bekerja sama untuk mengumpulkan, mengolah, menyimpan, dan menyebarluaskan informasi untuk pengambilan keputusan, koordinasi, pemantauan, dan tata kelola dalam suatu organisasi [4]. Dan sistem informasi adalah serangkaian proses formal dimana informasi dikumpulkan, diproses menjadi informasi dan didistribusikan kepada pengguna [5].

#### **2.5 Pariwisata**

Pariwisata sebagai fenomena global telah menjadi kebutuhan dasar ratusan juta orang**.** Sebagai kebutuhan dasar, perjalanan berwisata harus menjadi bagian dari hak asasi manusia yang harus dihormati dan dilindungi [1].

#### **2.6** *Website*

*Website* didefinisikan sebagai kumpulan halaman yang menampilkan data tekstual, gambar statis atau bergerak, data animasi, audio, video dan kombinasi dari semua ini, baik statis maupun dinamis, membentuk rangkaian bangunan yang saling berhubungan dan dihubungkan ke situs web (*hyperlink*) [6].

#### <span id="page-18-0"></span>**2.7 Metode Pengembangan**

Metode pengembangan sistem metode *waterfall*. Langkah-langkah metode *waterfall* adalah:

a. Analisis kebutuhan

Langkah ini dapat menghasilkan data pengguna *requirment*.

b. Desain Sistem

Langkahnya adalah menyalurkan ide dan desain sistem ke dalam suatu masalah untuk mencari solusi dengan mendefinisikan alat pemodelan sistem seperti *flow* diagram.

c. *Coding*

*Coding* merupakan interpretasi desain pada bahasa pemograman yang dapat di identifikasi oleh komputer.

d. Pengujian sistem

Pengujian sistem dilakukan oleh pengguna. Pengujian dilakukan dengan tujuan untuk mengetahui sejauh mana *website* ini sesuai kebutuhan dari pengguna. Kemudian digunakan sebagai subjek evaluasi dengan memberikan *Black Box* Testing.

e. Implementasi dan Pemeliharaan Sistem

Pengguna menganalisis apakah sistem yang dibangun sesuai harapan atau tidak. Jika perlu, lanjutkan ke langkah terakhir, yaitu. penggunaan sistem.

#### <span id="page-19-0"></span>**2.8 Alat Bantu Perancangan Sistem Informasi**

#### <span id="page-19-1"></span>**2.8.1** *Framework* **Laravel**

Laravel merupakan *framework* yang berbasis PHP bersifat *open source*, dengan menggunakan konsep model–*View*–*Controller*(MVC). Laravel dilisensikan di bawah lisensi MIT dan menggunakan *Github* untuk merilis kode untuk dijalankan [7].

#### <span id="page-19-2"></span>**2.8.2** *Hypertext Preprocessor*

PHP (*Hypertext Preprocessor*) adalah bahasa pemograman yang dapat digunakan untuk membuat *website* dan aplikasi web yang dinamis. PHP dapat berinteraksi dengan *database*, *file*, dan direktori, memungkinkan PHP menampilkan konten situs web yang dinamis [8].

#### <span id="page-19-3"></span>**2.8.3** *Hypertext Markup Language* **(HTML)**

HTML adalah pemrograman dasar dalam pembuatan *website*. Berkat adanya HTML, semua sistem komputer yang tidak sama dapat mengenali yang ditampilkan di halaman internet tanpa adanya kesamaan yang berarti [9].

#### <span id="page-19-4"></span>**2.8.4 Model,** *View, Controller* **(MVC)**

MVC sebenarnya adalah pola / teknik pemrograman yang memisahkan logika bisnis (aliran pemikiran), logika data (penyimpanan data) dan logika presentasi (API), atau hanya memisahkan desain, data, dan proses [10].

#### <span id="page-19-5"></span>**2.8.5** *Cascading Style Sheet* **(CSS)**

CSS adalah pemrograman web yang digunakan untuk mengontrol dan membuat berbagai komponen web agar web terlihat rapi, sistematis dan berkesinambungan [11].

CSS adalah bahasa pemograman yang di gunakan untuk memperindah tampilan *website* menajadi lebih rapi dan terstruktur.

#### <span id="page-20-0"></span>**2.8.6** *Framework* **Bootstrap**

Bootstrap terdiri dari CSS dan HTML untuk membuat kisi, tata letak, tabel , tipografi, navigasi, *form* dan lainnya. Bootstrap juga memiliki Javascript (plugin jQuery) untuk membuat komponen UI yang cantik. Bootstrap dapat membuat situs web responsif lebih cepat dan lebih mudah [12].

Bootstrap merupakan *framework* yang biasa digunakan oleh *programmer* untuk membuat *website*, dimana didalam bootstrap sudah terdapat *template* yang berisi HTML, CSS, dan JS.

#### <span id="page-20-1"></span>**2.8.7 Basis Data**

Sistem basis data adalah sistem terkomputerisasi yang tujuan utamanya adalah untuk menyimpan data atau informasi yang diproses agar tersedia saat dibutuhkan. Pada dasarnya basis data merupakan alat untuk menyimpan informasi agar dapat diakses dengan mudah dan cepat [13].

#### <span id="page-20-2"></span>**2.8.8 XAMPP**

XAMPP adalah sebuah paket dikembangkan berdasarkan *open source* PHP dari komunitas *open source*. Di dalam menggunakan XAMPP disediakan berbagai kebutuhan, jadi tidak perlu dilakukan penginstal perangkat lunak lainnya. Beberapa Paket phpmyadmin sudah disediakan, Filezilla, PHP, MySQL dan Apache [14].

#### <span id="page-20-3"></span>**2.8.9 PhPMyAdmin**

PhpMyAdmin adalah aplikasi *open source* yang dirancang untuk menyederhanakan administrasi MySQL. PhpMyAdmin memungkinkan penulis membuat *database*, membuat tabel, menyisipkan, menghapus, dan memperbarui data dalam GUI, tanpa harus mengetikkan perintah SQL secara manual, yang terasa lebih mudah [15].

#### <span id="page-21-0"></span>**2.8.10** *Database Management System* **(DBMS)**

DBMS (*Database Management System*) atau sering disebut dengan *Database Management System* dalam bahasa Indonesia adalah sistem aplikasi untuk menyimpan, mengatur dan menampilkan data [16].

DMBMS merupakan sebuah perangkat lunak yang digunakan untuk mengelola *database* secara baik dan benar, dan dapat diakses oleh pengguna.

#### <span id="page-21-1"></span>**2.8.11** *Entity Relationship* **Diagram (ERD)**

ERD adalah bentuk paling awal dari desain basis data *relasional*. Jika Anda menggunakan OODMBS, anda tidak perlu merancang ERD [17].

ERD merupakan suatu diagram yang digunakan untuk membuat *database*, dimana diagram tersebut menampilkan relasi antar entitas dan juga atributatributnya secara baik dan benar.

#### <span id="page-21-2"></span>**2.8.12** *Structure Query Language* **(MYSQL)**

Mysql adalah aplikasi DBMS yang sangat populer dipakai oleh *programmer* aplikasi web, dimana pada sistem basis data non *relasional* semua informasi disimpan dalam satu *field* besar, dimana data yang dikandungnya terkadang sangat sulit dan melelahkan. Tetapi MySQL adalah sistem basis data *relasional*, sehingga dapat mengelompokkan data ke dalam tabel atau kelompok data terkait. Setiap tabel berisi bidang terpisah yang mewakili setiap informasi. Mysql menggunakan indeks untuk mempercepat proses pencarian baris data tertentu. Mysql membutuhkan setidaknya satu indeks untuk setiap tabel. Biasanya menggunakan kunci utama atau pengidentifikasi unik untuk melacak data [18].

MySQL merupakan sebuah menajemen basis data (DBMS) yang digunakan untuk data *warehousing*(gudang data) dengan menggunakan bahasa SQL.

#### <span id="page-21-3"></span>**2.8.13** *Flowchart*

*Flowchart* adalah dokumen merupakan simbol-simbol standar yang digunakan oleh analis sistem untuk menggambarkan bagan alir dokumen suatu sistem [19].

# **BAB III METODE PELAKSANAAN**

### <span id="page-22-2"></span><span id="page-22-1"></span><span id="page-22-0"></span>**3.1 Kerangka Kerja Penelitian**

Kerangka kerja adalah suatu konsep dasar di dalam suatu penelitian yang di gunakan untuk memecahkan masalah yang kompleks secara sistematis. Kerangka kerja juga digunakan dalam tahap penyelesaian masalah, berikut kerangka kerja penelitian yang dapat digambarkan:

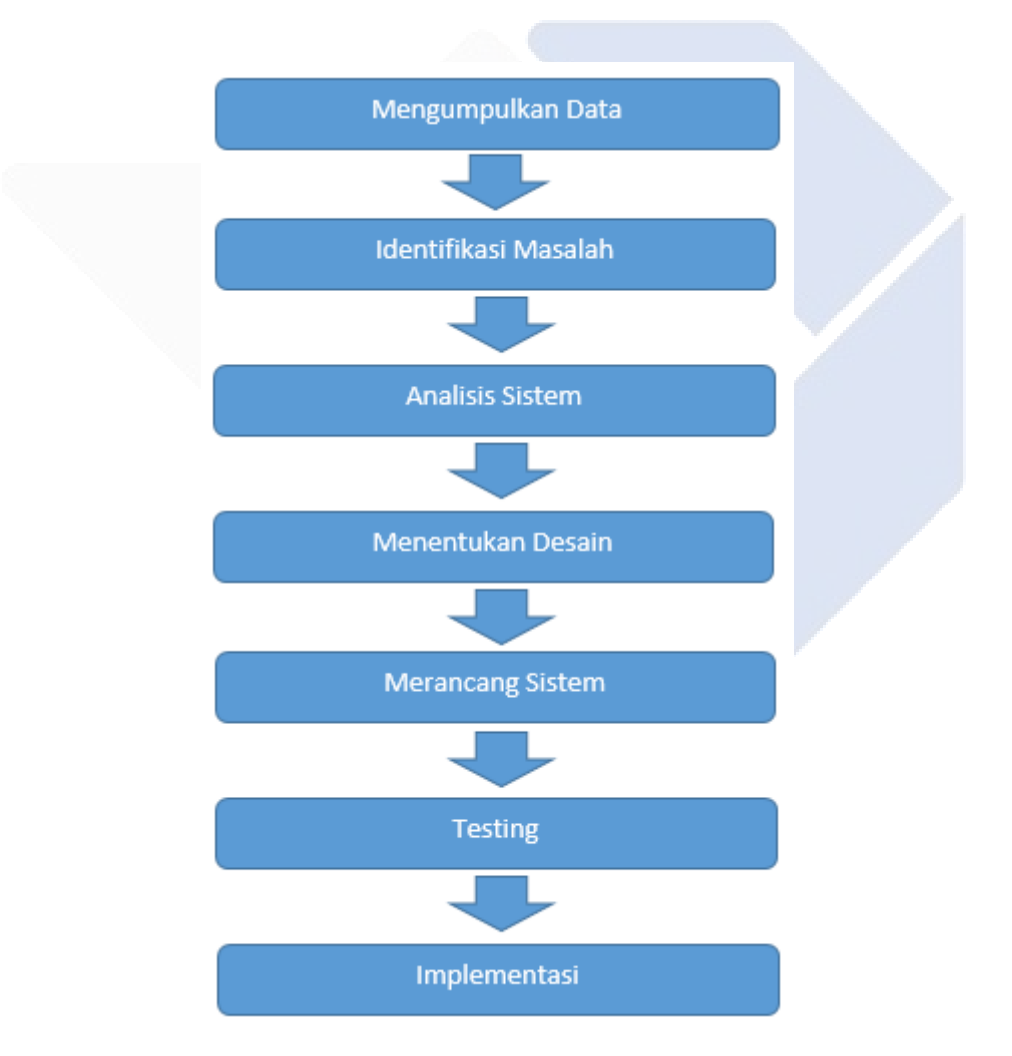

<span id="page-22-3"></span>Gambar 3. 1 Kerangka Kerja Penelitian

#### <span id="page-23-0"></span>**3.2 Pengumpulan Data**

Agar mendapatkan informasi yang penulis butuhkan, penulis menggunakan cara sebagai berikut :

a. Wawancara

Penulis secara pribadi mewawancarai dan menjawab pertanyaan, serta merespon langsung ke departemen terkait yang berwenang untuk memberikan informasi yang diperlukan untuk menyelesaikan pekerjaan akhir.

b. Dokumentasi

Dokumentasi adalah metode melihat langsung ke sumber dokumen terkait. Dengan kata lain, dokumentasi adalah pencarian informasi dari dokumen tertulis dan elektronik.

c. Observasi

Agar dapat menghimpn informasi twntang kebutuhan sistem penulis melakukan penghimpunan data dengan cara melakukan observasi tentang website pariwisata, bahasa pemograman PHP dan MySQL dengan *framework* laravel dan *framework* bootstrap.

d. Metode Studi Pustaka

Metode studi pustaka dilakukan dengan mencari bahan yang mendukung definisi masalah, melalui buku, majalah dan laporan yang berkaitan erat dengan bahasa pokok sebagai sumber dan referensi untuk pengolahan karya ini.

#### <span id="page-23-1"></span>**3.3 Identifikasi Masalah**

Identifikasi masalah dalam penulisan ini adalah bagaimana merancang sistem informasi promosi pariwisata berbasis *website* menggunakan bahasa pemograman PHP dan MySQL dengan *framework* laravel dan *framework* bootstrap.

#### <span id="page-24-0"></span>**3.4 Analisis Sistem**

Berdasarkan hasil wawancara, dokumentasi, observasi dan juga studi pustaka yang telah dilakukan oleh penulis, terdapat banyak informasi mengenai sistem informasi promosi pariwisata, sehingga dapat mempermudah penulis untuk merancang sistem informasi promosi pariwisata.

#### <span id="page-24-1"></span>**3.5 Membuat Desain**

Membuat desain pada penelitian ini terpaku pada *software* yang didesain agar mudah untuk digunakan oleh pengguna baik yang sudah profesional maupun yang masih awam. Menentukan desain ini seperti halnya menentukan bagaimana *user interface*, alur *software* dan lain sebagainya.

#### <span id="page-24-2"></span>**3.6 Merancang Sistem**

Berdasarkan sistem yang telah ditentukan oleh penulis, selanjutnya adalah merancang sistem, dalam tahap ini penulis merancang sistem perangkat lunak untuk sistem informasi promosi pariwisata berbasis *website*, pada tahap ini penulis membangun sebuah *website* dengan menggunakan bahasa pemograman PHP, MySQL, *framework* laravel dan *framework* bootstrap.

#### <span id="page-24-3"></span>**3.7 Testing**

*Testing* adalah sebuah tahap pengujian sistem yang dirancang oleh penulis sebelum diimplementasikan, dalam hal ini penulis melakukan pengujian *software* secara berkala mulai dari pengkodean, *database* dan juga tampilan *website* apakah sudah sesuai atau belum.

#### <span id="page-24-4"></span>**3.8 Implementasi Sistem**

Implementasi sistem merupakan tahap penerapan sistem yang sudah dirancang, agar sistem yang telah dibuat dapat dioperasikan dan digunakan secara optimal sesuai dengan kebutuhan. Kemudian penulis mengimplementasikan dengan menggunakan bahasa pemograman MySQL, PHP, *framework* laravel, *framework* bootstrap dan web *browser* untuk menampilkan data. Setelah selesai

diimplementasikan hasil dari langkah ini yaitu program komputer (pengkodean/kode) yang sesuai dengan Rancang Bangun Sistem Informasi Promosi Pariwisata Kecamatan Lepar Pongok Kabupaten Bangka Selatan.

#### <span id="page-25-0"></span>**3.9 Desain Sistem**

#### <span id="page-25-1"></span>**3.9.1.** *Use case* **Diagram**

Pada gambar 3.2 merupakan *use case* diagram yang mendeskripsikan apa saja yang dapat dilakukan oleh admin dan pengguna.

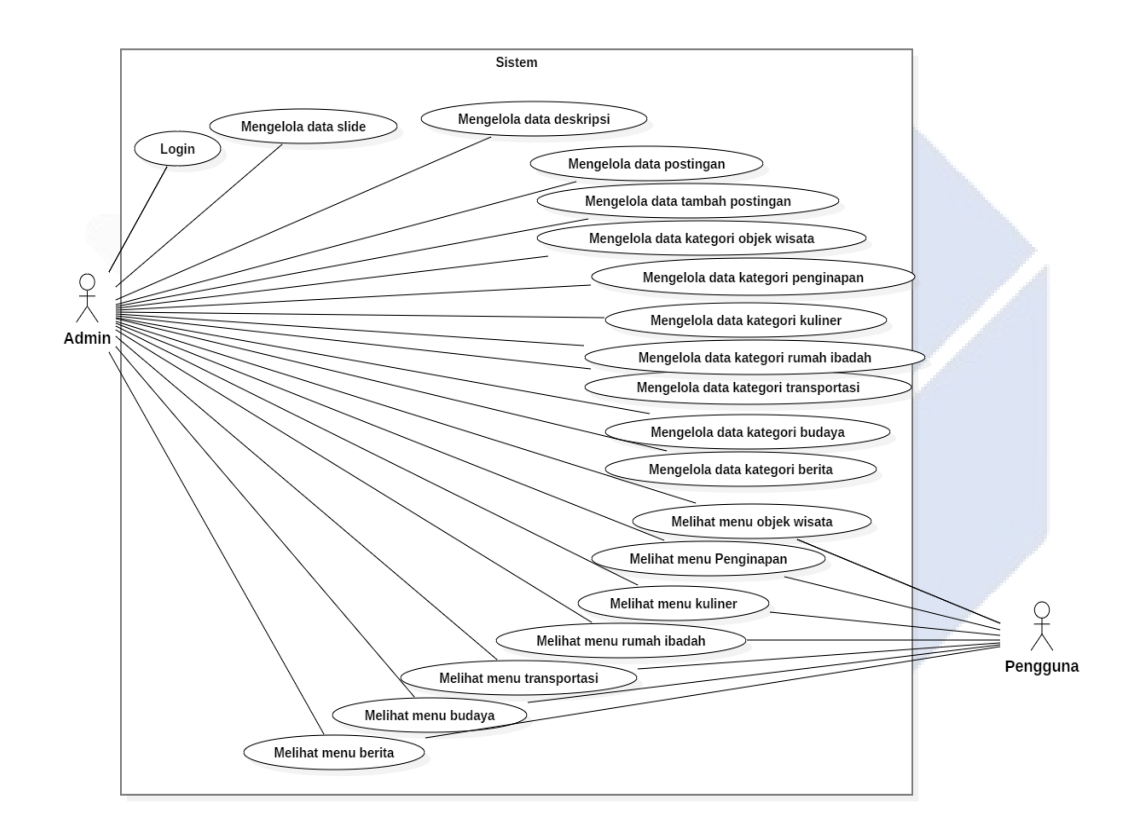

Gambar 3. 2 *Use case* Diagram

<span id="page-25-2"></span>Sesuai pada gambar 3.2, admin dapat *login*, mengelola data *slide*, data deskripsi, mengelola data postingan, data tambah postingan, data kategori objek wisata, data kategori penginapan, data kategori kuliner, data kategori rumah ibadah, data kategori transportasi, data kategori budaya, data kategori berita, melihat menu objek wisata, melihat menu penginapan, melihat menu kuliner, melihat menu rumah ibadah, melihat menu transportasi, melihat menu budaya dan melihat menu berita. Sedangkan pengguna dapat melihat menu objek wisata, melihat menu penginapan, melihat menu kuliner, melihat menu rumah ibadah, melihat menu transportasi, melihat menu budaya dan melihat menu berita.

#### <span id="page-26-0"></span>**3.9.2.** *Activity* **Diagram**

#### **a Admin**

Pada bagian *activity* diagram admin yang dijelaskan adalah mengenai apa saja yang dapat dilakukan oleh admin.

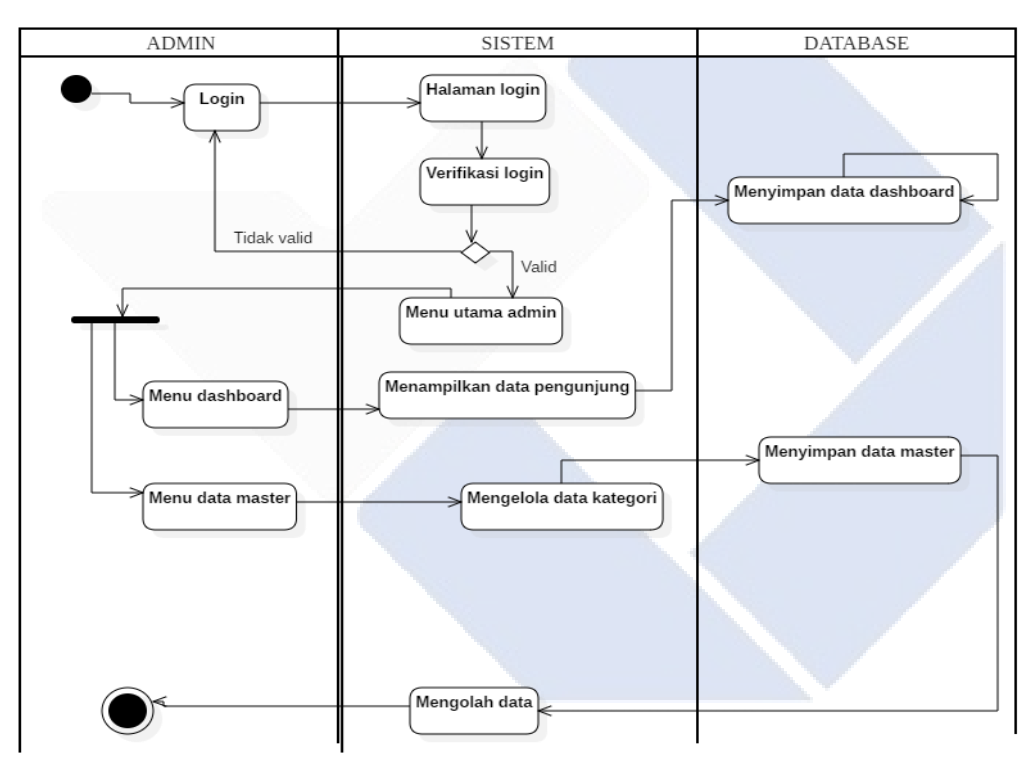

Gambar 3. 3 *Activity* Diagram Admin

<span id="page-26-1"></span>Pada gambar 3.3, admin dapat melakukan *login* terlebih dahulu, lalu setelah *login* berhasil admin masuk ke tampilan halaman menu utaman admin, kemudian admin bisa mengakses menu *dashboard*, menu data master, menu postingan saya, menu data sosmed, kemudian di menu *dashboard* menampilkan total pengunjung, di menu data master terdapat submenu yaitu menu deskripsi, menu *slide*, dan menu kategori, dimana masing-masing submenu tersebut menampilkan data sesuai dengan submenunya. Menu data postingan menampilkan data postingan yang telah dimasukkan oleh admin. Menu post juga akan menampilkan data tabel postingan, menu data postingan saya terdapat submenu yaitu menu data post dan menu tambah post, dimenu data post sistem akan menampilkan data tabel postingan, sedangkan dimenu tambah post sistem akan menampilkan menu *form* tambah postingan. Menu data sosmed kita dapat mengelola data sosial media yang ada di tabel data sosial media. Dan yang terakhir yaitu menu halaman depan, dimenu halaman depan kita bisa kembali ke halaman depan. Lalu admin bisa langsung logout jika sudah selesai melakukan pengaturan di menu admin.

#### **b Pengguna**

Pada bagian *activity* diagram pengguna yang dijelaskan adalah mengenai apa saja yang dapat dilakukan oleh pengguna.

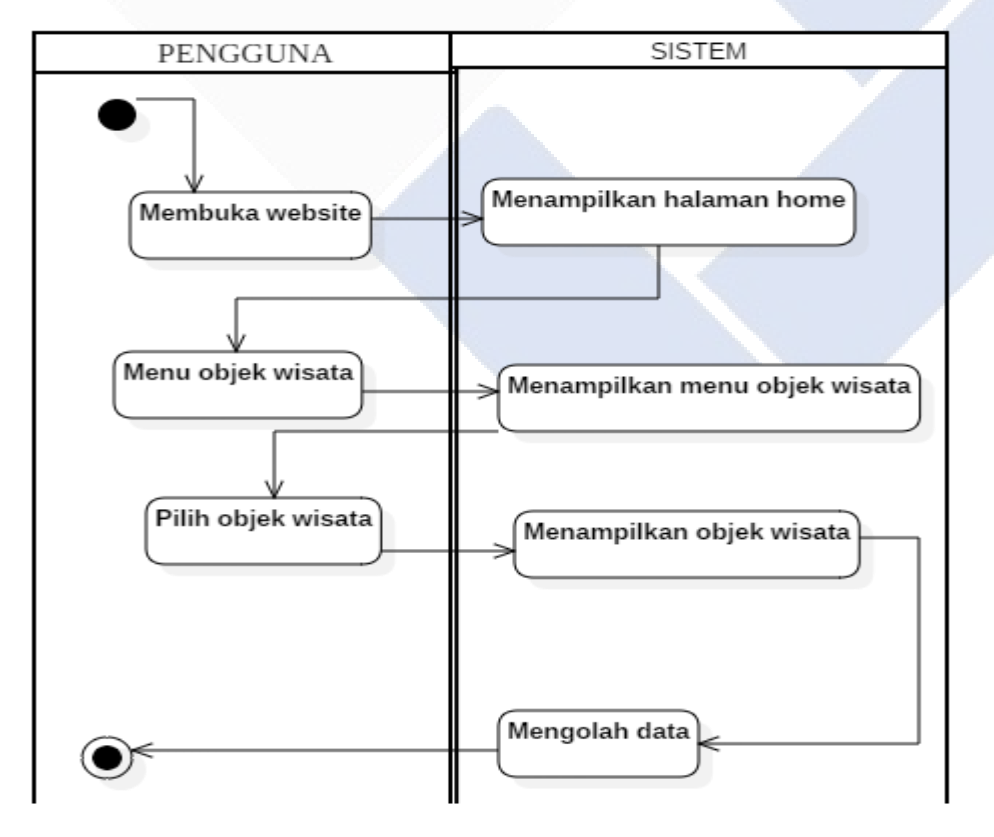

<span id="page-27-0"></span>Gambar 3. 4 *Activity* Diagram Pengguna

Pada gambar 3.4, pengguna membuka *website*, kemudian sistem menampilkan halaman *home* kepada pengguna, lalu setelah itu pengguna bisa melihat menu-menu lainnya, seperti menu objek wisata, menu penginapan, menu kuliner, menu transportasi, menu budaya, menu berita dan menu rumah ibadah. Kemudian sistem akan menampilkan menu yang dipilih. Dan jika tidak ada lagi yang ingin dilakukan oleh pengguna maka pengguna bisa menutup *website*.

## <span id="page-28-0"></span>**3.9.3. Tabel Relasi**

Pada gambar 3.5 merupakan tabel relasi, didalam tabel ini terdapat 9 tabel yaitu tabel biodata, tabel deskripsi, tabel destinasi, tabel destinasi foto, tabel kategori, tabel *slide*, tabel sosmed, tabel *users* dan tabel *visitor*.

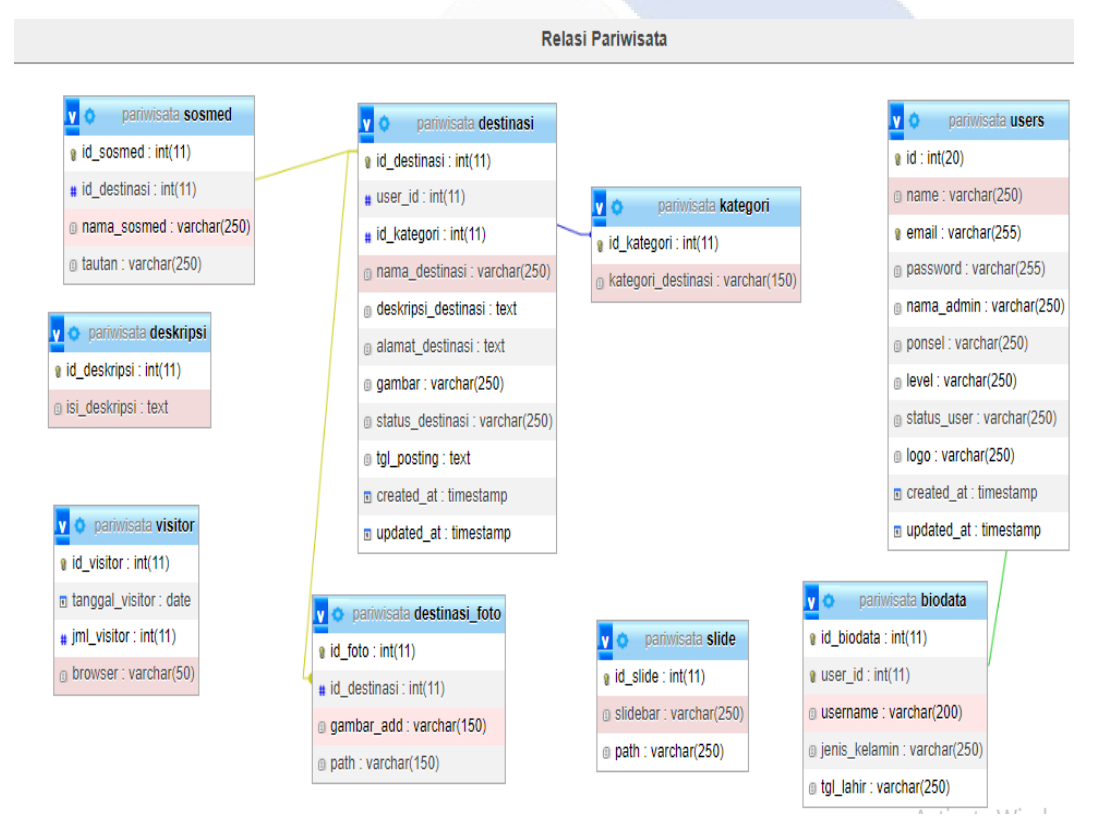

Gambar 3. 5 Tabel Relasi

### <span id="page-29-0"></span>**3.9.4. Tabel Biodata**

Pada gambar 3.6 merupakan tabel biodata, didalam tabel biodata terdapat 5 kolom yaitu kolom id\_biodata, kolom identitas pengguna, kolom nama belakang, kolom jenis\_kelamin dan kolom tgl\_lahir.

|                | # Nama             | <b>Jenis</b> | Pemeriksaan        | <b>Atribut</b> | <b>Batal</b> | Bawaan          | Komentar | Tambahan              | <b>Tindakan</b> |                      |      |
|----------------|--------------------|--------------|--------------------|----------------|--------------|-----------------|----------|-----------------------|-----------------|----------------------|------|
|                | 1 id biodata       | int(11)      |                    |                |              | Tidak Tidak ada |          | <b>AUTO INCREMENT</b> | Mengubah        | Menjatuhkan          | Lagi |
| 2 <sup>1</sup> | identitas pengguna | int(11)      |                    |                |              | Tidak Tidak ada |          |                       | Mengubah        | <b>●</b> Menjatuhkan | Lagi |
| 3.             | nama belakang      | varchar(200) | utf8mb4 general ci |                | Ya           | <b>BATAL</b>    |          |                       | Mengubah        | Menjatuhkan          | Lagi |
|                | 4 jenis kelamin    | varchar(250) | utf8mb4 general ci |                | Ya           | <b>BATAL</b>    |          |                       | Mengubah        | <b>●</b> Menjatuhkan | Lagi |
|                | 5 tgl lahir        | varchar(250) | utf8mb4 general ci |                | Ya           | <b>BATAL</b>    |          |                       | Mengubah        | Menjatuhkan          | Lagi |

Gambar 3. 6 Tabel Biodata

## <span id="page-29-3"></span><span id="page-29-1"></span>**3.9.5. Tabel Deskripsi**

Pada tabel deskripsi terdapat 2 kolom yaitu kolom id\_deskripsi dan kolom isi\_deskripsi. Berikut gambar 3.7 yang menggambarkan tabel deskripsi.

|  | # Nama                           | <b>Jenis</b> | Pemeriksaan        | <b>Atribut</b> | <b>Batal</b> | <b>Bawaan</b>   | Komentar | Tambahan                                   | Tindakan |                             |  |
|--|----------------------------------|--------------|--------------------|----------------|--------------|-----------------|----------|--------------------------------------------|----------|-----------------------------|--|
|  | 1 id deskripsi $\bullet$ int(11) |              |                    |                |              | Tidak Tidak ada |          | AUTO INCREMENT Mengubah @ Menjatuhkan Lagi |          |                             |  |
|  | 2 isi deskripsi                  | teks         | utf8mb4 general ci |                |              | Tidak Tidak ada |          |                                            |          | Mengubah @ Menjatuhkan Lagi |  |

Gambar 3. 7 Tabel Deskripsi

#### <span id="page-29-4"></span><span id="page-29-2"></span>**3.9.6. Tabel Destinasi**

Pada tabel destinasi terdapat 11 kolom yaitu kolom id\_destinasi, kolom identitas pengguna, kolom id\_kategori, kolom nama\_destinasi, kolom deskipsi\_destinasi, kolom alamat\_destinasi, kolom gambar, kolom status\_destinasi, kolom tgl\_posting, kolom dibuat di dan kolom diperbarui\_at. Gambar 3.8 merupakan tampilan dari tabel destinasi yang terdapat di PhpMyAdmin.

|   | #               | Nama                | Jenis        | Pemeriksaan        | <b>Atribut</b> | <b>Batal</b> | <b>Bawaan</b>   | Komentar | Tambahan              | Tindakan                                                             |                      |      |
|---|-----------------|---------------------|--------------|--------------------|----------------|--------------|-----------------|----------|-----------------------|----------------------------------------------------------------------|----------------------|------|
| □ |                 | id destinasi        | int(11)      |                    |                |              | Tidak Tidak ada |          | <b>AUTO INCREMENT</b> | Mengubah                                                             | <b>O</b> Menjatuhkan | Lagi |
| п |                 | identitas pengguna  | int(11)      |                    |                |              | Tidak Tidak ada |          |                       | Mengubah                                                             | Menjatuhkan          | Lagi |
| п | 3               | id kategori         | int(11)      |                    |                | <b>Tidak</b> | Tidak ada       |          |                       | Mengubah                                                             | Menjatuhkan          | Lagi |
| □ | $\mathbf{A}$    | nama destinasi      | varchar(250) | utf8mb4 general ci |                | Tidak        | Tidak ada       |          |                       | Mengubah                                                             | <b>O</b> Menjatuhkan | Lagi |
| □ | 5.              | deskripsi destinasi | teks         | utf8mb4 general ci |                | Tidak        | Tidak ada       |          |                       | Mengubah                                                             | Menjatuhkan          | Lagi |
| П | 6.              | alamat destinasi    | teks         | utf8mb4 general ci |                |              | Tidak Tidak ada |          |                       | Mengubah                                                             | Menjatuhkan          | Lagi |
| ⊓ | $\mathbf{7}$    | gambar              | varchar(250) | utf8mb4 general ci |                | Tidak        | Tidak ada       |          |                       | Mengubah                                                             | <b>O</b> Menjatuhkan | Lagi |
| □ | 8               | status destinasi    | varchar(250) | utf8mb4 general ci |                |              | Tidak Tidak ada |          |                       | Mengubah                                                             | <b>O</b> Menjatuhkan | Lagi |
| п | 9               | tgl_posting         | teks         | utf8mb4 general ci |                | <b>Tidak</b> | Tidak ada       |          |                       | Mengubah                                                             | Menjatuhkan          | Lagi |
| n | 10 <sup>1</sup> | dibuat di           | cap waktu    |                    |                | Ya           | <b>BATAL</b>    |          |                       | Mengubah                                                             | <b>O</b> Menjatuhkan | Lagi |
| □ | 11              | diperbarui at       | cap waktu    |                    |                | Ya           | <b>BATAL</b>    |          |                       | A & Mangubahin Co Menjatuhkan<br>Go to Settings to activate Windows. |                      | Lagi |

Gambar 3. 8 Tabel Destinasi

## <span id="page-30-2"></span><span id="page-30-0"></span>**3.9.7. Tabel Destinasi Foto**

Pada gambar 3.9 merupakan tabel destinasi foto, didalam tabel destinasi foto terdapat 4 kolom yaitu kolom id\_foto, kolom id\_destinasi, kolom gambar\_tambahkan dan kolom jalur.

|  | # Nama                                             | <b>Jenis</b> | Pemeriksaan                     | Atribut | Batal Bawaan    | Komentar | Tambahan              | <b>Tindakan</b>   |                             |  |
|--|----------------------------------------------------|--------------|---------------------------------|---------|-----------------|----------|-----------------------|-------------------|-----------------------------|--|
|  | id foto                                            | int(11)      |                                 |         | Tidak Tidak ada |          | <b>AUTO INCREMENT</b> |                   | Mengubah O Menjatuhkan Lagi |  |
|  | 2 id destinasi                                     | int(11)      |                                 |         | Tidak Tidak ada |          |                       | <b>∕</b> Mengubah | Menjatuhkan Lagi            |  |
|  | 3 gambar tambahkan varchar(150) utf8mb4 general ci |              |                                 |         | Tidak Tidak ada |          |                       |                   | Mengubah @ Menjatuhkan Lagi |  |
|  | 4 jalur                                            |              | varchar(150) utf8mb4 general ci |         | Tidak Tidak ada |          |                       | Mengubah          | Menjatuhkan Lagi            |  |
|  |                                                    |              |                                 |         |                 |          |                       |                   |                             |  |

Gambar 3. 9 Tabel Destinasi Foto

#### <span id="page-30-3"></span><span id="page-30-1"></span>**3.9.8. Tabel Kategori**

Pada tabel kategori terdapat 2 kolom yaitu kolom id\_kategori dan kolom kategori\_destinasi. Yang digambarkan pada gambar 3.10.

<span id="page-30-4"></span>

|  | # Nama               | Jenis   | Pemeriksaan                                          | <b>Atribut</b> | Batal Bawaan    | Komentar | Tambahan                                   | Tindakan |                           |  |
|--|----------------------|---------|------------------------------------------------------|----------------|-----------------|----------|--------------------------------------------|----------|---------------------------|--|
|  | $\Box$ 1 id kategori | int(11) |                                                      |                | Tidak Tidak ada |          | AUTO INCREMENT Mengubah @ Menjatuhkan Lagi |          |                           |  |
|  |                      |         | 2 kategori destinasi varchar(150) utf8mb4 general ci |                | Tidak Tidak ada |          |                                            |          | Mengubah Menjatuhkan Lagi |  |

Gambar 3. 10 Tabel Kategori

### <span id="page-31-0"></span>**3.9.9. Tabel Profil**

í.

Pada gambar 3.11 merupakan tabel profil, didalam tabel profil terdapat 2 kolom yaitu kolom id\_profil dan kolom logo.

|  | $#$ Nama             | Jenis | <b>Pemeriksaan</b>              | <b>Atribut</b> | <b>Batal</b> | Bawaan          | Komentar | Tambahan | Tindakan |                            |  |
|--|----------------------|-------|---------------------------------|----------------|--------------|-----------------|----------|----------|----------|----------------------------|--|
|  | 1 id pofil $int(11)$ |       |                                 |                |              | Tidak Tidak ada |          |          |          | Mengubah Menjatuhkan Lagi  |  |
|  | 2 logo               |       | varchar(259) utf8mb4 general ci |                |              | Tidak Tidak ada |          |          |          | Mengubah (Menjatuhkan Lagi |  |

Gambar 3. 11 Tabel Profil

#### <span id="page-31-3"></span><span id="page-31-1"></span>**3.9.10. Tabel** *Slide*

Pada tabel *slide* terdapat 3 kolom yaitu kolom id\_*slide*, kolom *slidebar* dan kolom jalur. Berikut gambar 3.12 yang menggambarkan tabel *slide*

|              | $#$ Nama                     | Jenis | Pemeriksaan                     | <b>Atribut</b> | <b>Batal</b> | Bawaan          | Komentar | Tambahan                | <b>Tindakan</b> |                           |  |
|--------------|------------------------------|-------|---------------------------------|----------------|--------------|-----------------|----------|-------------------------|-----------------|---------------------------|--|
|              | 1 id slide $\bullet$ int(11) |       |                                 |                |              | Tidak Tidak ada |          | AUTO INCREMENT Mengubah |                 | Menjatuhkan Lagi          |  |
|              | 2 slidebar                   |       | varchar(250) utf8mb4 general ci |                |              | Tidak Tidak ada |          |                         | Mengubah        | Menjatuhkan Lagi          |  |
| $\mathbf{3}$ | jalur                        |       | varchar(250) utf8mb4 general ci |                |              | Tidak Tidak ada |          |                         |                 | Mengubah Menjatuhkan Lagi |  |

Gambar 3. 12 Tabel *Slide*

### <span id="page-31-4"></span><span id="page-31-2"></span>**3.9.11. Tabel Sosmed**

Pada gambar 3.13 merupakan tabel sosmed, didalam tabel sosmed terdapat 4 kolom yaitu kolom id\_sosmed, kolom id\_destinasi, kolom nama\_sosmed dan kolom tautan.

<span id="page-31-5"></span>

|        | #            | <b>Nama</b>     | <b>Jenis</b> | Pemeriksaan        | <b>Atribut</b> | <b>Batal</b> | <b>Bawaan</b>   | Komentar | Tambahan       | <b>Tindakan</b> |                      |      |
|--------|--------------|-----------------|--------------|--------------------|----------------|--------------|-----------------|----------|----------------|-----------------|----------------------|------|
|        |              | id sosmed $\gg$ | int(11)      |                    |                | Tidak        | Tidak ada       |          | AUTO INCREMENT | Mengubah        | <b>●</b> Menjatuhkan | Lagi |
| $\Box$ |              | 2 id destinasi  | varchar(50)  | utf8mb4 general ci |                | Ya           | <b>BATAL</b>    |          |                | Mengubah        | Menjatuhkan Lagi     |      |
| L      |              | nama sosmed     | varchar(250) | utf8mb4 general ci |                | Tidak        | Tidak ada       |          |                | Mengubah        | Menjatuhkan Lagi     |      |
|        | $\mathbf{A}$ | tautan          | varchar(250) | utf8mb4 general ci |                |              | Tidak Tidak ada |          |                | Mengubah        | <b>O</b> Menjatuhkan | Lagi |

Gambar 3. 13 Tabel Sosmed

### <span id="page-32-0"></span>**3.9.12. Tabel Pengguna**

Pada tabel pengguna terdapat 11 kolom yaitu kolom id, kolom nama, kolom surel, kolom kata sandi, kolom nama\_admin, kolom ponsel, kolom tingkat, kolom status\_pengguna, kolom logo, kolom dibuat di dan kolom diperbarui\_at. Gambar 3.14 merupakan tampilan dari tabel destinasi yang terdapat di MySql.

|           | #                | <b>Nama</b>     | <b>Jenis</b> | Pemeriksaan                     | <b>Atribut</b>      | <b>Batal</b> | Bawaan          | Komentar | Tambahan              | Tindakan                                         |                      |      |
|-----------|------------------|-----------------|--------------|---------------------------------|---------------------|--------------|-----------------|----------|-----------------------|--------------------------------------------------|----------------------|------|
|           | 1                | Indo            | besar(20)    |                                 | <b>TAK TERTANDA</b> | <b>Tidak</b> | Tidak ada       |          | <b>AUTO INCREMENT</b> | Mengubah                                         | <b>O</b> Menjatuhkan | Lagi |
| П         | $\overline{2}$   | nama            | varchar(250) | utf8mb4 unicode ci              |                     | Ya           | <b>BATAL</b>    |          |                       | Mengubah                                         | <b>O</b> Menjatuhkan | Lagi |
|           |                  | 3 surel 2       | varchar(255) | utf8mb4 unicode ci              |                     | <b>Tidak</b> | Tidak ada       |          |                       | Mengubah                                         | <b>O</b> Menjatuhkan | Lagi |
|           | 4                | kata sandi      | varchar(255) | utf8mb4 unicode ci              |                     |              | Tidak Tidak ada |          |                       | Mengubah                                         | <b>O</b> Menjatuhkan | Lagi |
|           | 5                | nama_admin      | varchar(250) | utf8mb4 unicode ci              |                     | Ya           | <b>BATAL</b>    |          |                       | <b>∕</b> Mengubah                                | <b>O</b> Menjatuhkan | Lagi |
|           | 6                | ponsel          | varchar(250) | utf8mb4 unicode ci              |                     | Ya           | <b>BATAL</b>    |          |                       | Mengubah                                         | <b>O</b> Menjatuhkan | Lagi |
|           | 7                | tingkat         | varchar(250) | utf8mb4 unicode ci              |                     | <b>Tidak</b> | Tidak ada       |          |                       | Mengubah                                         | <b>O</b> Menjatuhkan | Lagi |
| L         | 8                | status pengguna |              | varchar(250) utf8mb4 unicode ci |                     |              | Tidak Tidak ada |          |                       | Mengubah                                         | Menjatuhkan Lagi     |      |
|           | 9                | logo            | varchar(250) | utf8mb4 unicode ci              |                     | Ya           | <b>BATAL</b>    |          |                       | Mengubah                                         | <b>O</b> Menjatuhkan | Lagi |
| П         | 10 <sup>10</sup> | dibuat di       | cap waktu    |                                 |                     | Ya           | <b>BATAL</b>    |          |                       | Mengubah<br><b>Activate Windows</b>              | Menjatuhkan Lagi     |      |
| Menabibur | 11               | diperbarui at   | cap waktu    |                                 |                     | Ya           | <b>BATAL</b>    |          |                       | Go to Menguban a Menjatuhkan <sup>15.</sup> Lagi |                      |      |

Gambar 3. 14 Tabel Pengguna

#### <span id="page-32-2"></span><span id="page-32-1"></span>**3.9.13. Tabel Pengunjung**

Pada gambar 3.15 merupakan tabel pengunjung, didalam tabel pengunjung terdapat kolom tanggal\_pengunjung, kolom jml\_visitor dan kolom browser.

<span id="page-32-3"></span>

| #            | <b>Nama</b>        | Jenis       | <b>Pemeriksaan</b> | <b>Atribut</b> | <b>Batal</b> | Bawaan          | Komentar | <b>Tambahan</b> | <b>Tindakan</b> |                      |      |
|--------------|--------------------|-------------|--------------------|----------------|--------------|-----------------|----------|-----------------|-----------------|----------------------|------|
|              | tanggal pengunjung | tanggal     |                    |                | Tidak        | Tidak ada       |          |                 | Mengubah        | <b>●</b> Menjatuhkan | Lagi |
| <sup>2</sup> | jml visitor        | int(11)     |                    |                |              | Tidak Tidak ada |          |                 | Mengubah        | <b>◎</b> Menjatuhkan | Lagi |
|              | browser            | varchar(50) | utf8mb4 general ci |                | Tidak        | Tidak ada       |          |                 | Mengubah        | <b>◎</b> Menjatuhkan | Lagi |

Gambar 3. 15 Tabel Pengunjung

## **BAB IV**

## **PEMBAHASAN**

#### <span id="page-33-2"></span><span id="page-33-1"></span><span id="page-33-0"></span>**4.1 Gambaran Umum yang diusulkan**

Sistem informasi promosi pariwisata Kecamatan Lepar Pongok Kabupaten Bangka Selatan merupakan aplikasi berbasis web yang ditujukan untuk para wisatawan yang sudah maupun yang belum mengetahui tentang pariwisata yang ada di Kecamatan Lepar Pongok, dengan website ini memungkinkan adanya perkembangan dan kemajuan di sektor pariwisata yang ada di Kecamatan Lepar Pongok.

#### <span id="page-33-3"></span>**4.2 Perancangan Sistem yang diusulkan**

Berikut ini merupakan perancangan sistem website pariwisata yang diusulkan:

- a Pengguna akan membuka *website* pariwisata.
- b Pengguna dapat melihat tampilan menu *home* pada *website* pariwisata.
- c Di menu *home* terdapat menu-menu lainnya seperti menu objek wisata, menu penginapan, menu kuliner, menu transportasi, menu budaya, menu berita dan menu rumah ibadah.
- d Menu kategori destinasi terdapat pilihan menu-menu destinasi yaitu menu objek wisata, menu penginapan, menu kuliner, menu transportasi, menu budaya, menu berita dan menu rumah ibadah.
- e Pengguna bisa memilih menu-menu yang telah tersedia, misalnya pengguna memilih menu objek wisata, kemudian didalam menu objek wisata terdapat *sub*-*sub* menu objek pariwisata yang berupa destinasi pariwisata yang ada di Kecamatan Lepar Pongok.
- f Pengguna bisa memilih menu penginapan, kemudian didalam menu penginapan terdapat *sub*-*sub* menu penginapan yang berupa penginapanpenginapan yang ada di Kecamatan Lepar Pongok.
- g Pengguna bisa memilih menu kuliner, kemudian didalam menu kuliner

terdapat *sub*-*sub* menu kuliner yang berupa makanan-makanan tradisional masyarakat Kecamatan Lepar Pongok.

- h Pengguna bisa memilih menu transportasi, kemudian didalam menu transportasi terdapat *sub*-*sub* menu transportasi yang berupa transportasi yang ada di Kecamatan Lepar Pongok.
- i Pengguna bisa memilih budaya, kemudian didalam menu budaya terdapat *sub*-*sub* menu budaya yang berupa budaya dan adat istiadat yang ada di Kecamatan Lepar Pongok.
- j Pengguna bisa memilih menu berita, kemudian didalam menu berita terdapat *sub*-*sub* menu berita yang berupa berita-berita yang ada di Kecamatan Lepar Pongok.
- k Pengguna bisa memilih menu rumah ibadah, kemudian didalam menu rumah ibadah terdapat *sub*-*sub* menu rumah ibadah seperti Masjid yang ada di Kecamatan Lepar Pongok.
- l Di setiap submenu akan memberikan informasi sesuai dengan menu apa yang dipilih oleh pengguna.

#### <span id="page-34-0"></span>**4.3 Analisa Kebutuhan Sistem**

Merancang sistem yang bisa mengenalkan destinasi pariwisata yang ada di Kecamatan Lepar Pongok dan memberikan informasi yang cukup akurat, agar para wisatawan yang ingin berkunjung ke Kecamatan Lepar Pongok bisa lebih mengenal dan mengetahui apa yang ada di Kecamatan Lepar Pongok.

## <span id="page-34-1"></span>**4.4 Hasil Analisis/Evaluasi Analisis**

Setelah melakukan beberapa observasi dan memeriksa masalah yang ada, *website* ini bisa digunakan sebagai sarana mengenalkan destinasi pariwisata yang ada di Kecamatan Lepar Pongok. Selain itu juga *website* ini tidak sulit untuk digunakan dan dapat dijalankan dengan mudah.

### <span id="page-35-0"></span>**4.5 Rancangan** *Prototype*

*Prototype* merupakan cara paling umum untuk meningkatkan pemrograman. *Prototyping* juga bisa menjadi proses pengembangan cepat model yang digunakan terlebih dahulu dan terus ditingkatkan hingga keseluruhan kerangka kerja tercapai. *Prototyping* merupakan metode yang umum digunakan. Strategi ini memungkinkan *developer* dan pelanggan untuk beromunikasi satu sama lain selama pembuatan sistem untuk menggambarkan kebutuhan perangkat lunak (*software*).

## <span id="page-35-1"></span>**4.5.1** *User Interface* **Menu** *Login*

Pada gambar 4.1 merupakan tampilan menu *login*. Pada menu *login* admin dapat masuk ke menu *login* dan melakukan *login* untuk masuk ke menu admin.

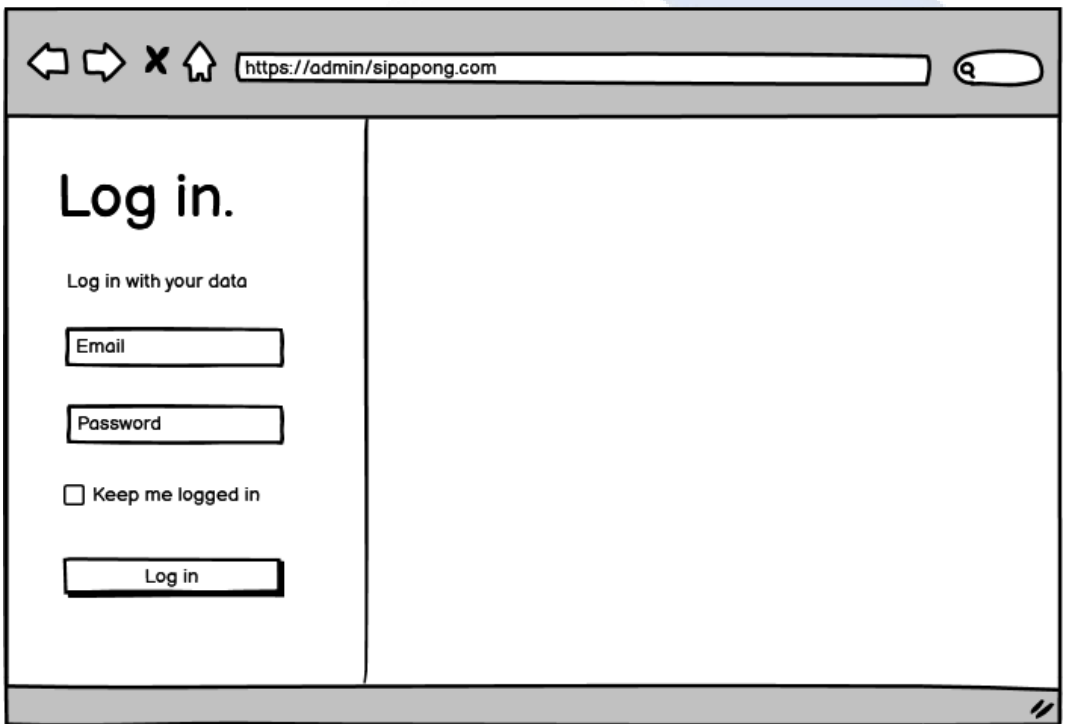

<span id="page-35-2"></span>Gambar 4. 1 *User Interface* Menu *Login*

## <span id="page-36-0"></span>**4.5.2** *User Interface* **Menu Admin**

Pada gambar 4.2 merupakan tampilan menu admin. Sesuai pada gambar 4.2, admin dapat mengelola menu admin untuk mengatur tampilan *website*.

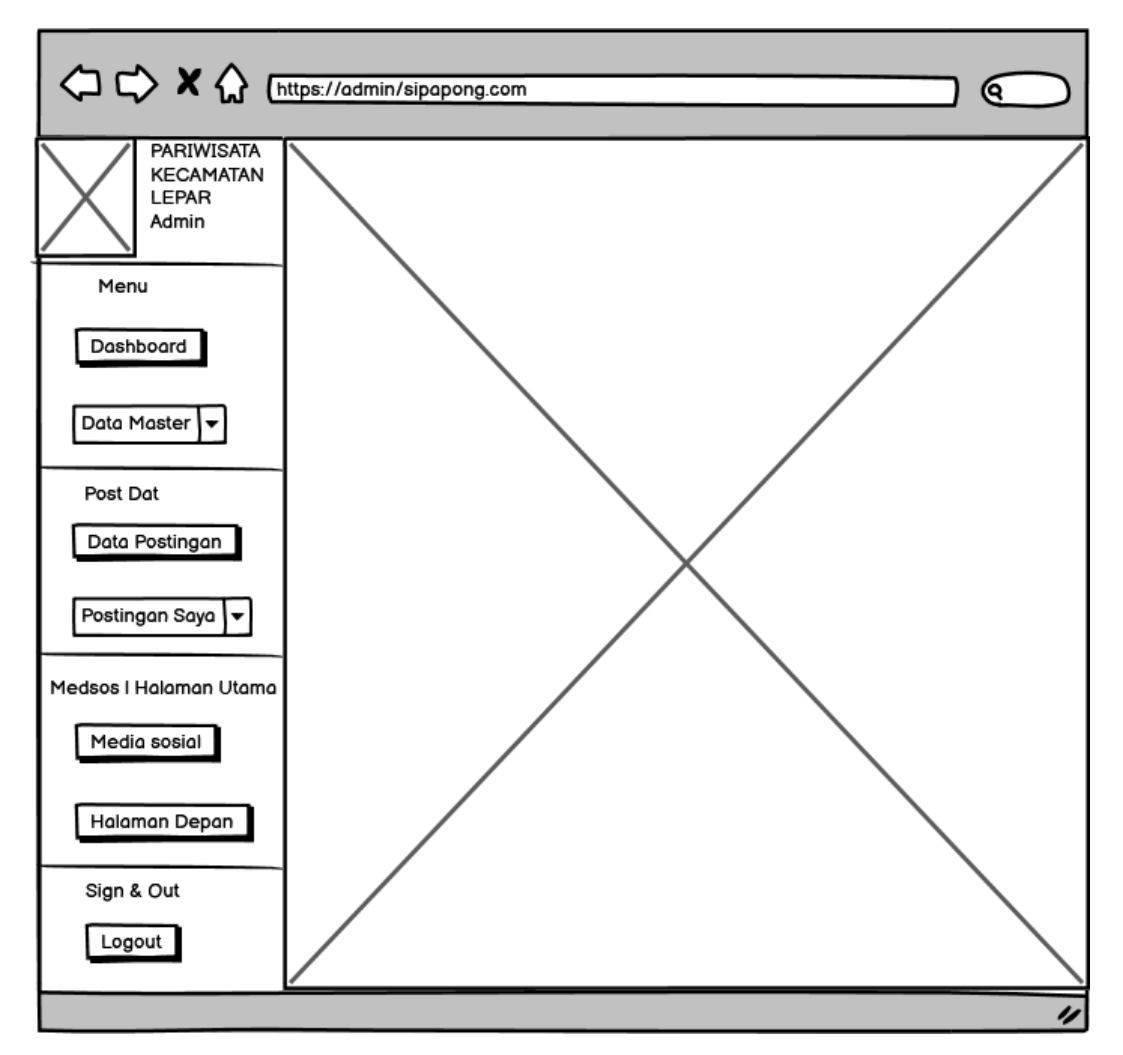

<span id="page-36-1"></span>Gambar 4. 2 *User Interface* Admin

## <span id="page-37-0"></span>**4.5.3** *User Interface* **Menu** *Home*

Pada gambar 4.3 merupakan tampilan menu *home*. Sesuai pada gambar 4.3, dimenu *home* dapat melihat tampilan awal *website*.

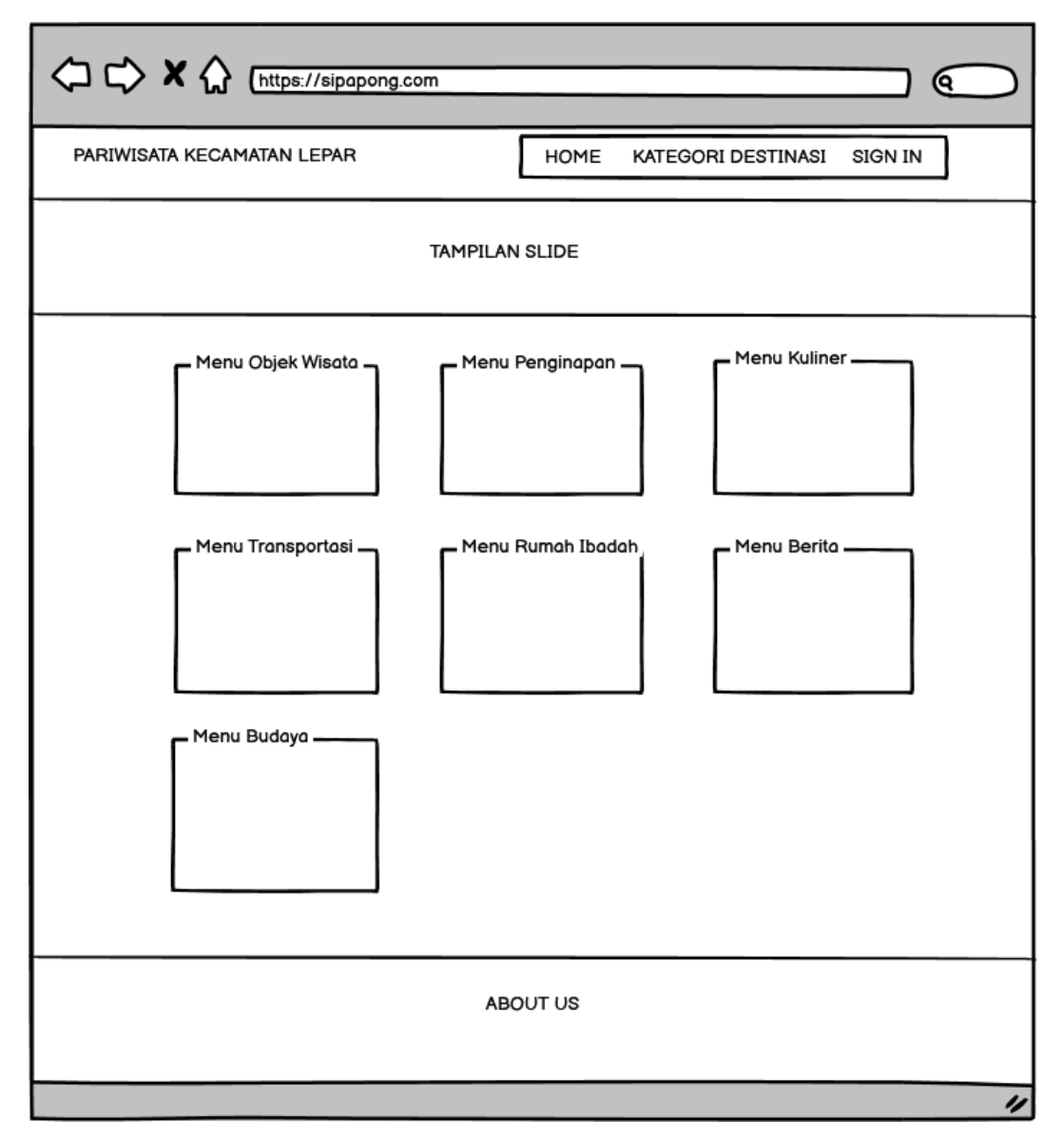

<span id="page-37-1"></span>Gambar 4. 3 *User Interface* Menu *Home*

### <span id="page-38-0"></span>**4.5.4** *User Interface* **Menu Kategori Destinasi**

Sesuai pada gambar 4.4 yang merupakan tampilan menu kategori destinasi, dimenu kategori destinasi pengguna dapat melihat tampilan menu destinasi yang dipilih.

<span id="page-38-1"></span>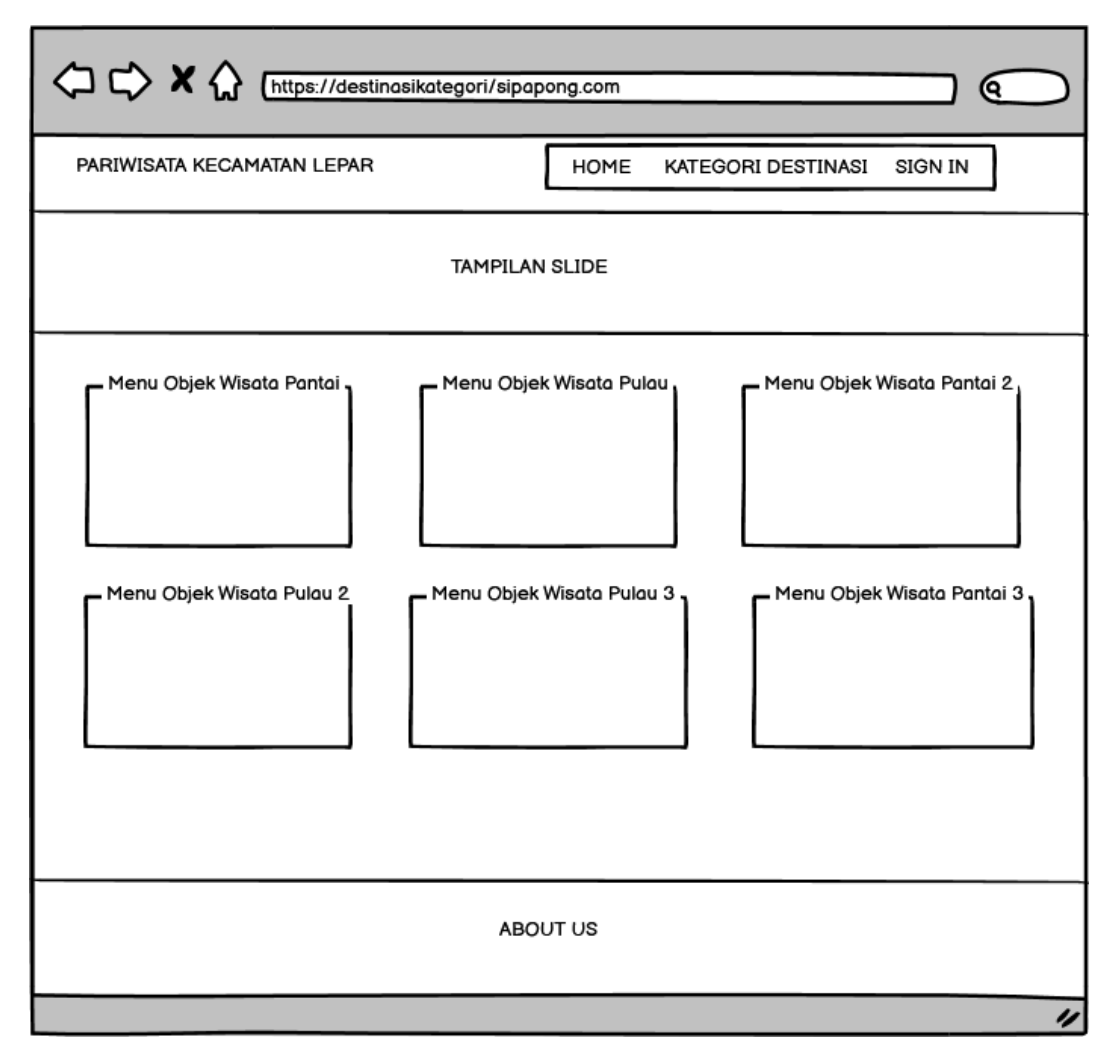

Gambar 4. 4 *User Interface* Menu Kategori Destinasi

#### <span id="page-39-0"></span>**4.5.5** *User Interface* **Menu Detail Kategori Destinasi**

Sesuai pada gambar 4.5 merupakan menu detail kategori destinasi, di menu detail kategori destinasi dapat melihat tampilan detail menu destinasi yang dipilih.

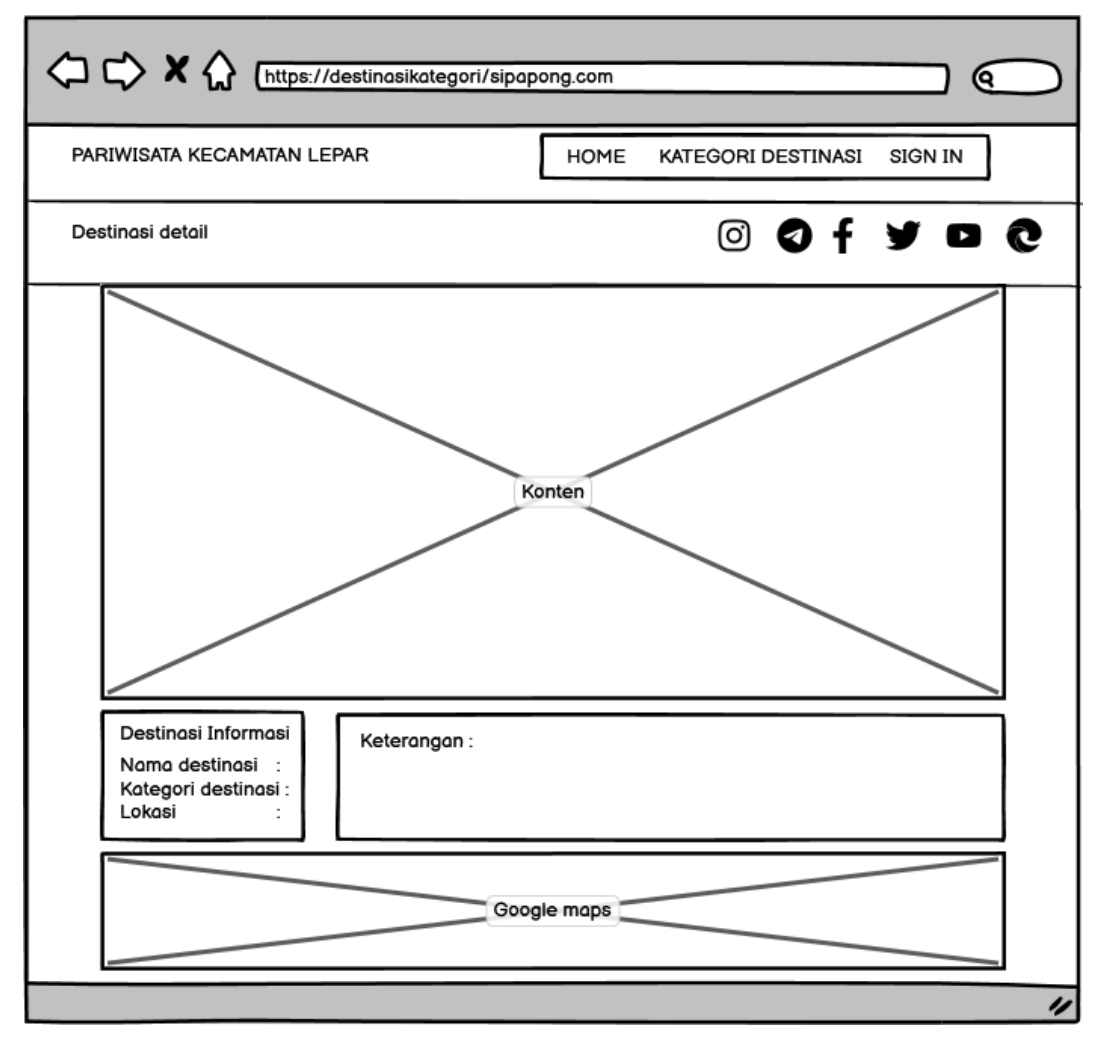

<span id="page-39-1"></span>Gambar 4. 5 *User Interface* Menu Detail Kategori Destinasi

### <span id="page-40-0"></span>**4.6** *Website* **Pariwisata Kecamatan Lepar Pongok**

#### <span id="page-40-1"></span>**4.6.1 Halaman** *Home*

Pada gambar 4.6 merupakan tampilan awal pada website. Pada menu *home* ketika pengguna mengakses sitem. Halaman *home* akan menampilkan menu-menu seperti menu objek wisata, menu kuliner, menu penginapan, menu transportasi, menu berita, menu budaya dan menu rumah ibadah. Selain itu juga di menu *home* menampilkan fitur *link* ke media sosial.

<span id="page-40-2"></span>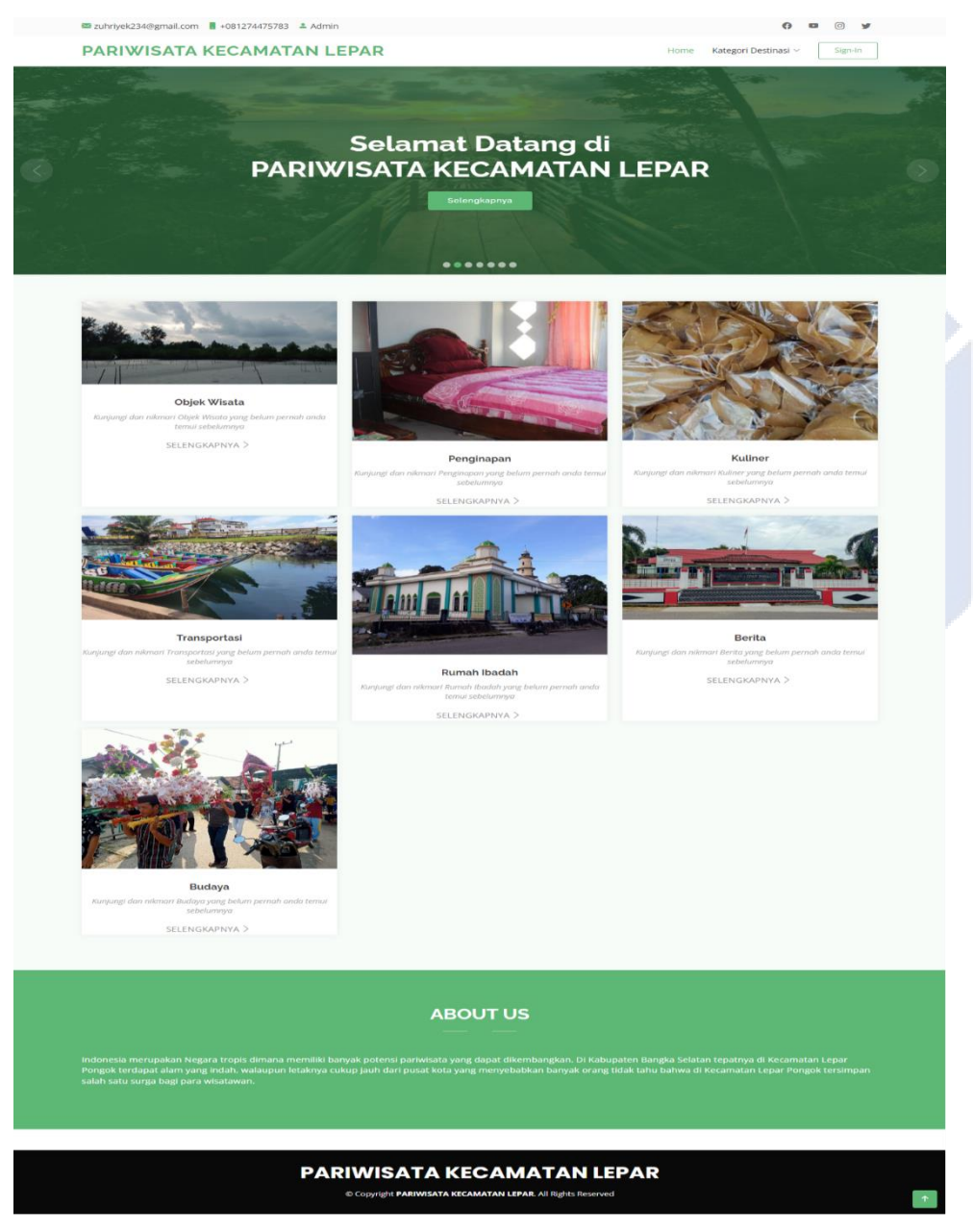

Gambar 4. 6 *Home*

#### <span id="page-41-0"></span>**4.6.2 Halaman** *Login*

Pada gambar 4.7 merupakan rancangan halaman *login*. Di halaman *login admin* bisa melakukan *login* dengan cara memasukkan *email* dan juga *password*.

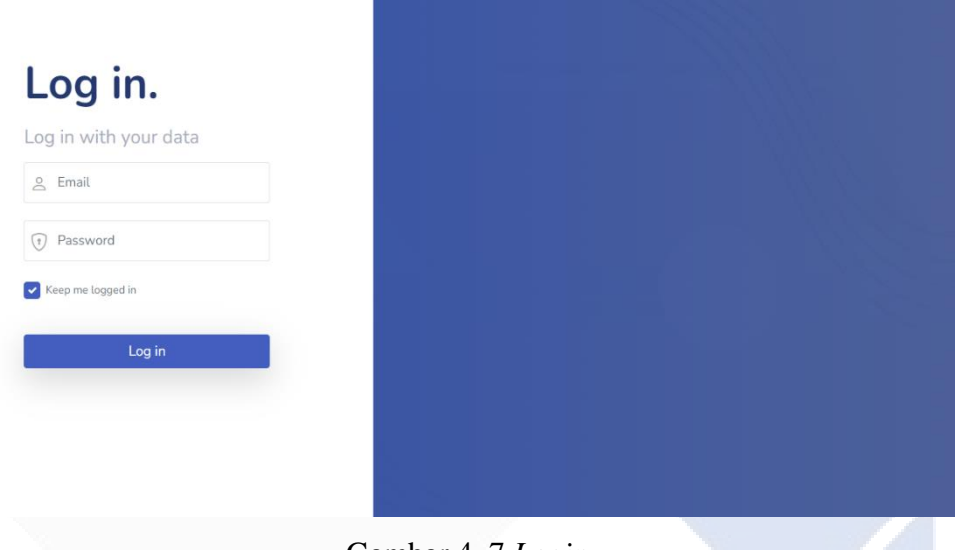

Gambar 4. 7 *Login*

## <span id="page-41-2"></span><span id="page-41-1"></span>**4.6.3 Halaman** *Dashboard* **Admin**

Halaman pada gambar 4.8 berguna untuk admin mengelola seluruh isi *website*.

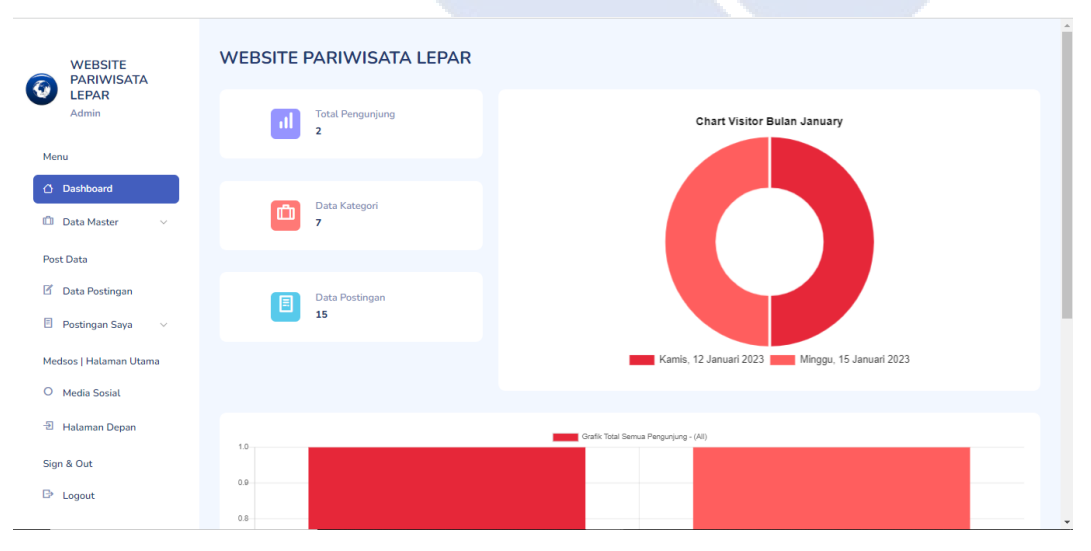

<span id="page-41-3"></span>Gambar 4. 8 *Dashboard* Admin

## <span id="page-42-0"></span>**4.6.4 Halaman Menu Objek Wisata**

Halaman pada gambar 4.9 memberikan informasi-informasi destinasi wisata yang ada di Kecamatan Lepar Pongok.

<span id="page-42-1"></span>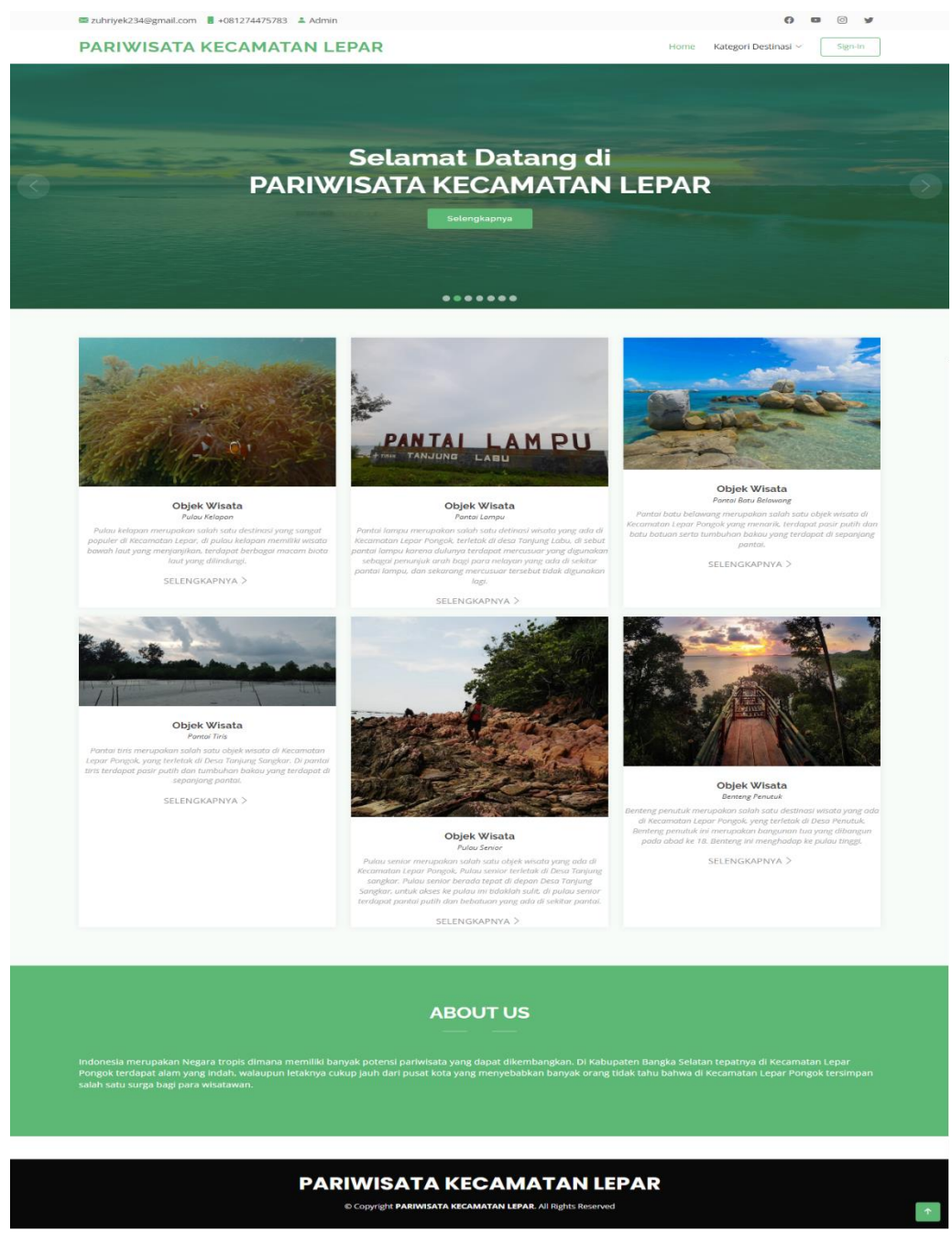

Gambar 4. 9 Objek Wisata

## <span id="page-43-0"></span>**4.6.5 Halaman Menu Penginapan**

Pada gambar 4.10 merupakan halaman menu penginapan yang memberikan informasi-informasi penginapan yang ada di Kecamatan Lepar Pongok.

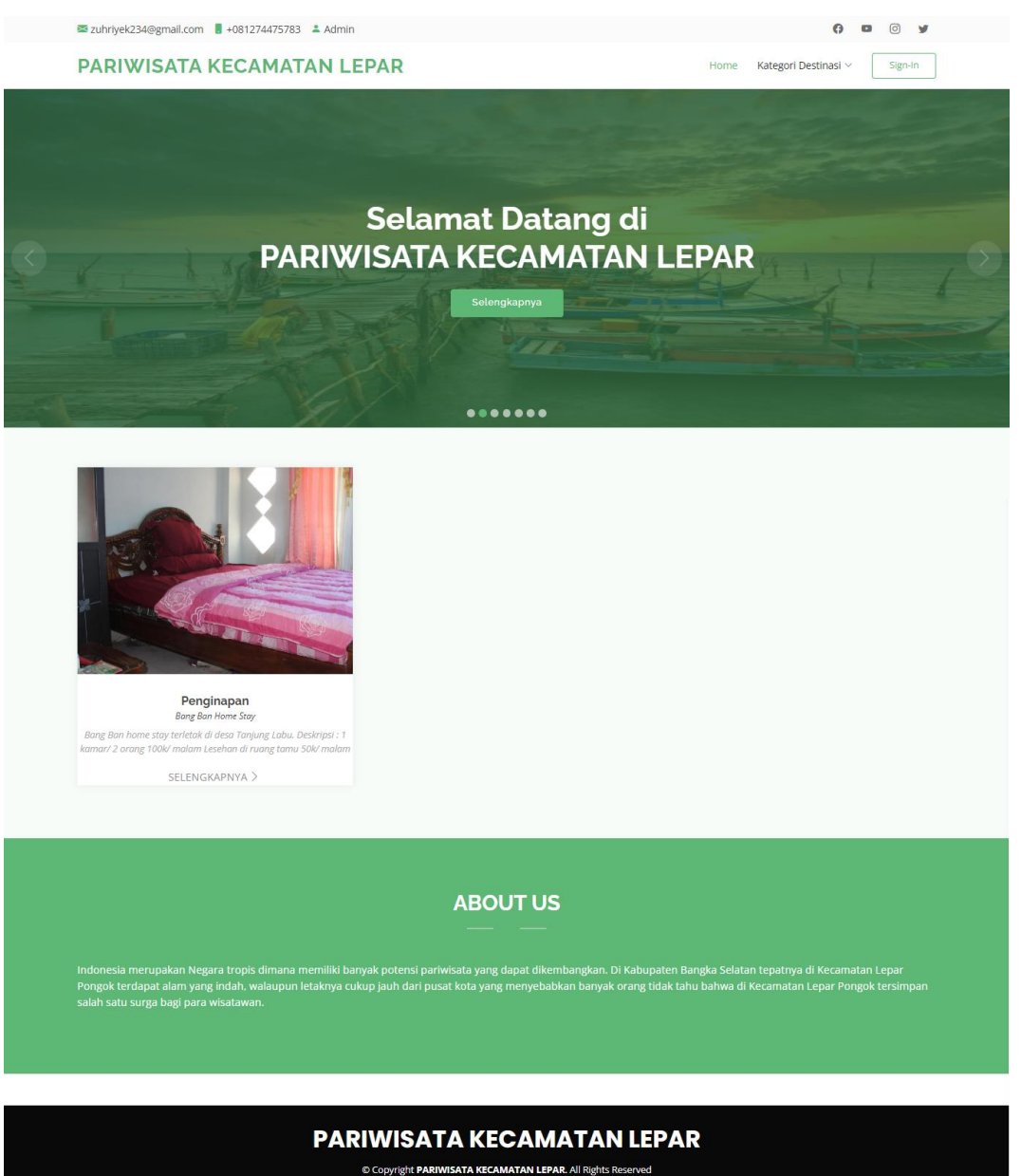

<span id="page-43-1"></span>Gambar 4. 10 Menu Penginapan

## <span id="page-44-0"></span>**4.6.6 Halaman Menu Kuliner**

Halaman menu kuliner sesuai pada gambar 4.11 memberikan informasiinformasi kuliner yang ada di Kecamatan Lepar Pongok.

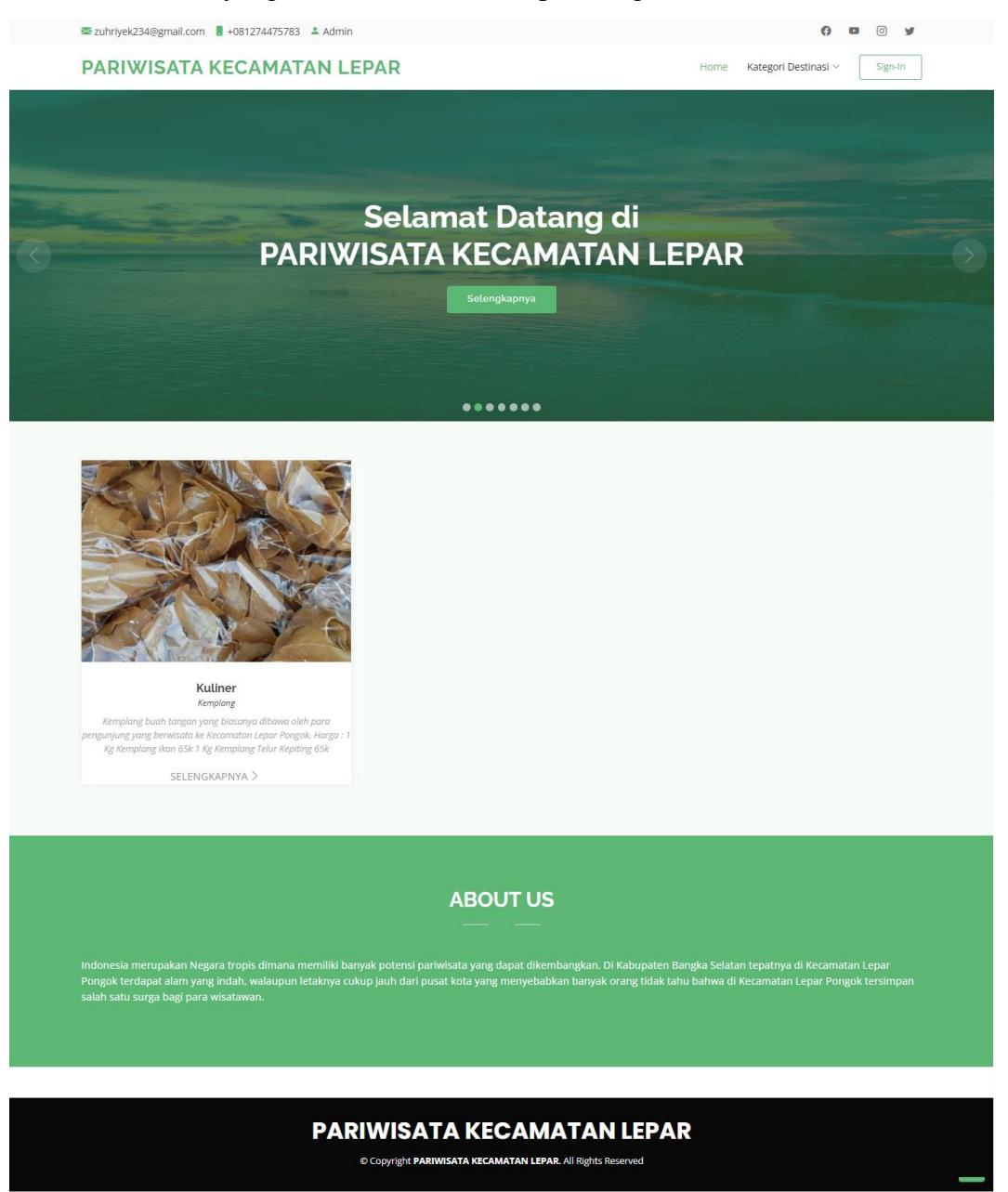

<span id="page-44-1"></span>Gambar 4. 11 Menu Kuliner

## <span id="page-45-0"></span>**4.6.7 Halaman Menu Budaya**

Halaman menu budaya memberikan informasi-informasi budaya yang ada di Kecamatan Lepar Pongok yang sesuai pada gambar 4.12.

<span id="page-45-1"></span>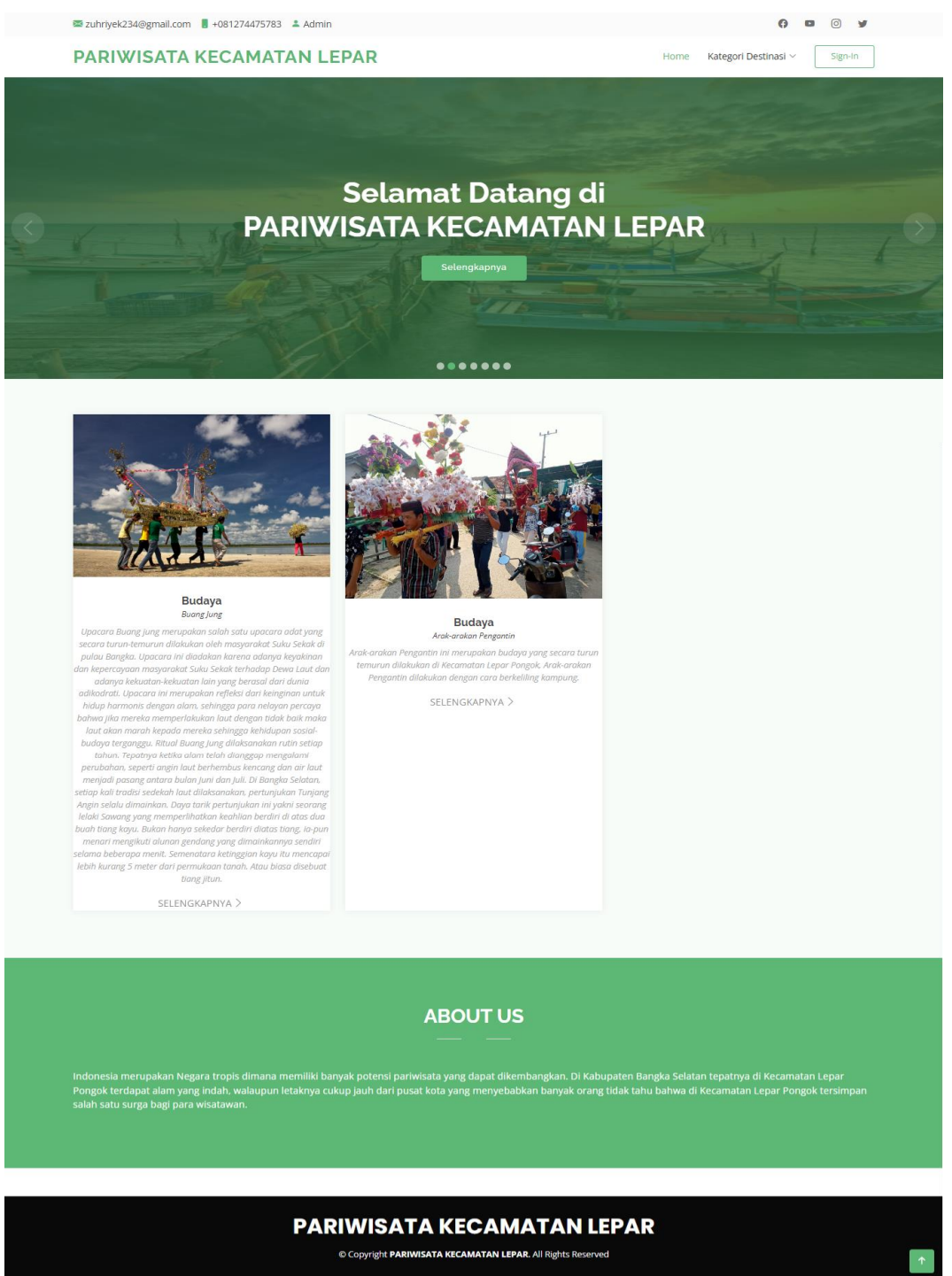

Gambar 4. 12 Menu Budaya

## <span id="page-46-0"></span>**4.6.8 Halaman Menu Berita**

Pada gambar 4.13 merupakan halaman menu berita yang memberikan informasi-informasi berita yang ada di Kecamatan Lepar Pongok.

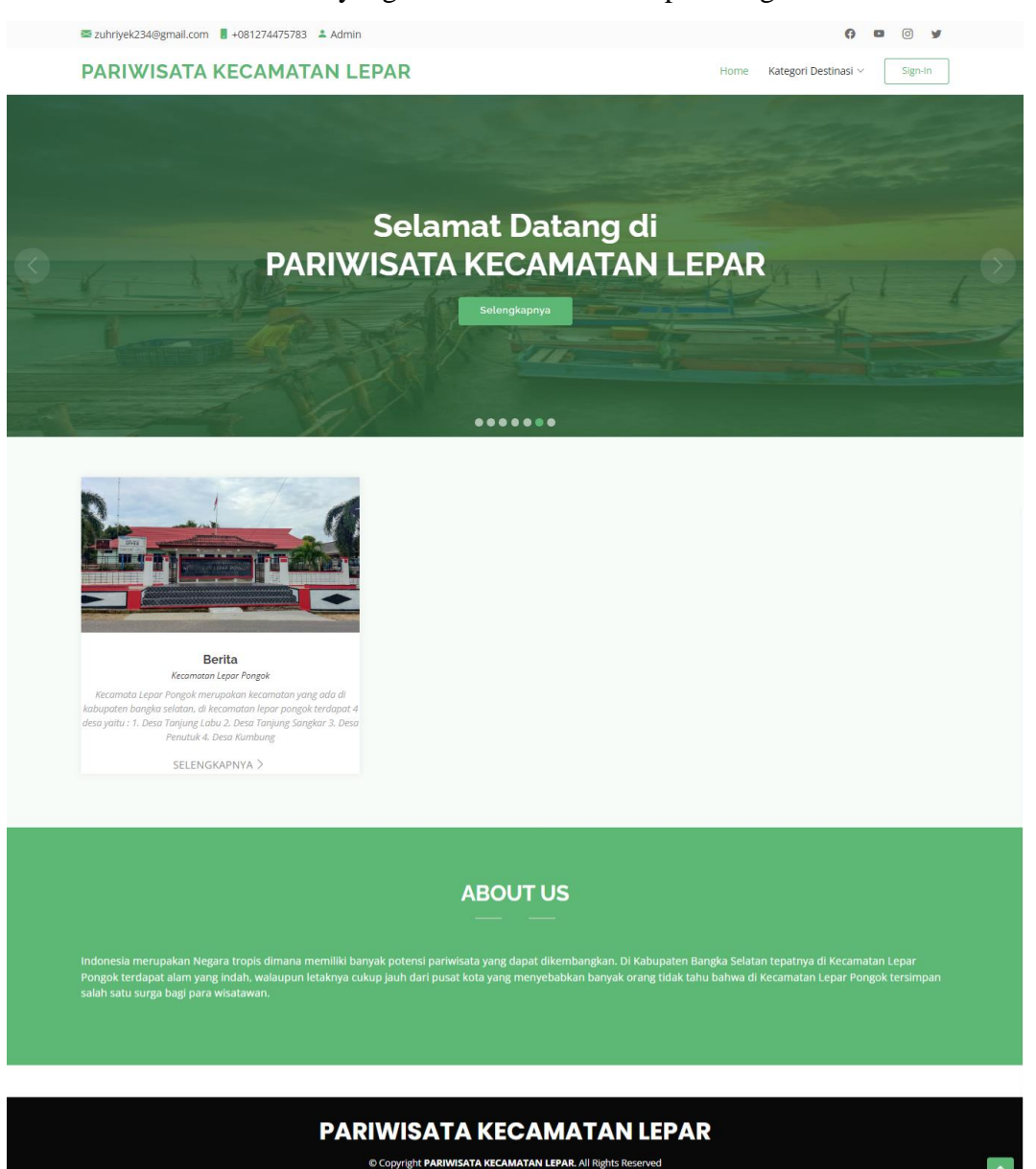

<span id="page-46-1"></span>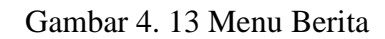

## <span id="page-47-0"></span>**4.6.9 Halaman Menu Transportasi**

Halaman menu transportasi sesuai pada gambar 4.14 memberikan informasiinformasi transportasi yang ada di Kecamatan Lepar Pongok.

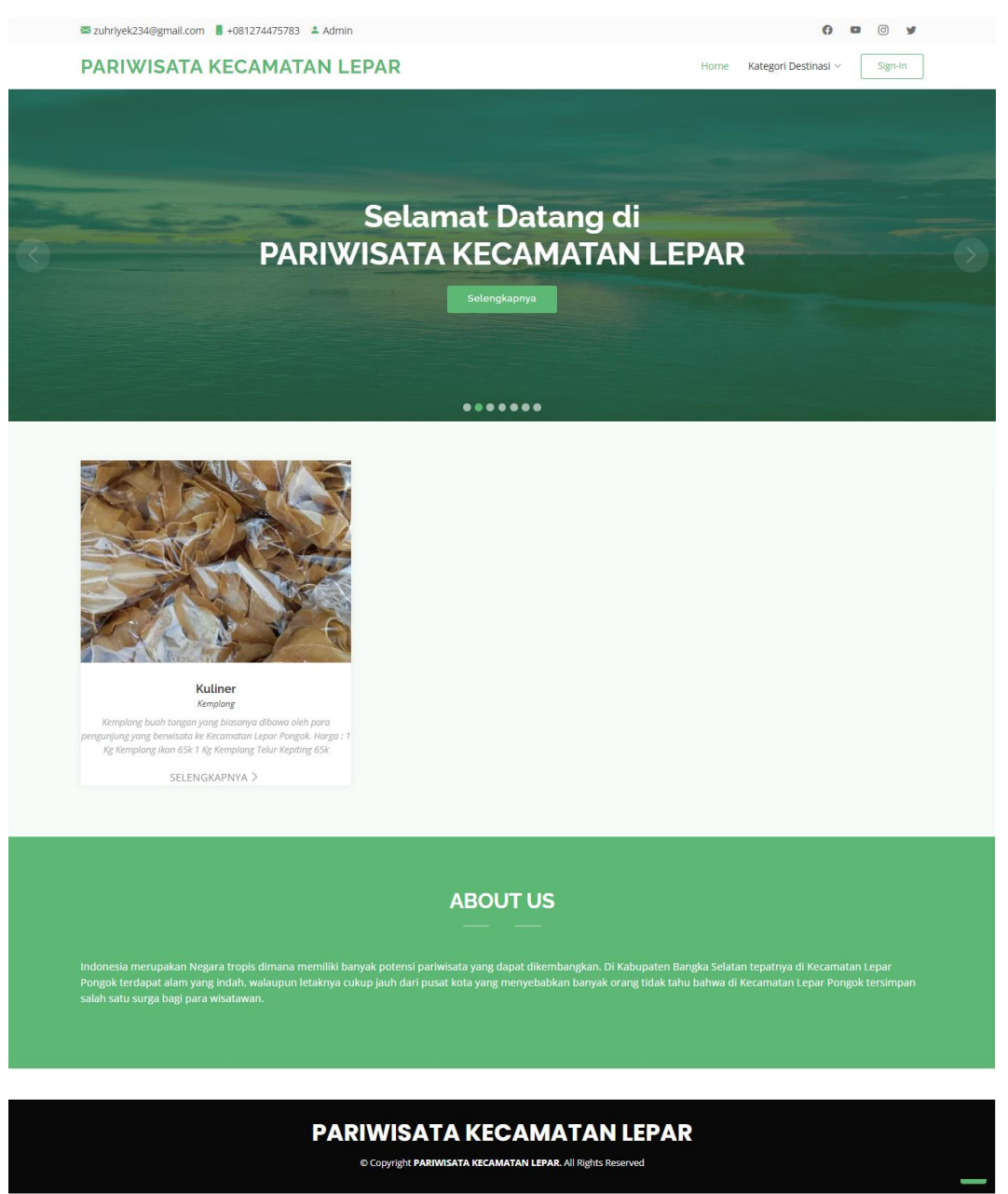

<span id="page-47-1"></span>Gambar 4. 14 Menu Kuliner

## <span id="page-48-0"></span>**4.6.10 Halaman Menu Rumah Ibadah**

Halaman menu rumah ibadah memberikan informasi- informasi rumah ibadah yang ada di Kecamatan Lepar Pongok. Berikut gambar 4.15 yang menggambarkan halaman menu rumah ibadah.

<span id="page-48-1"></span>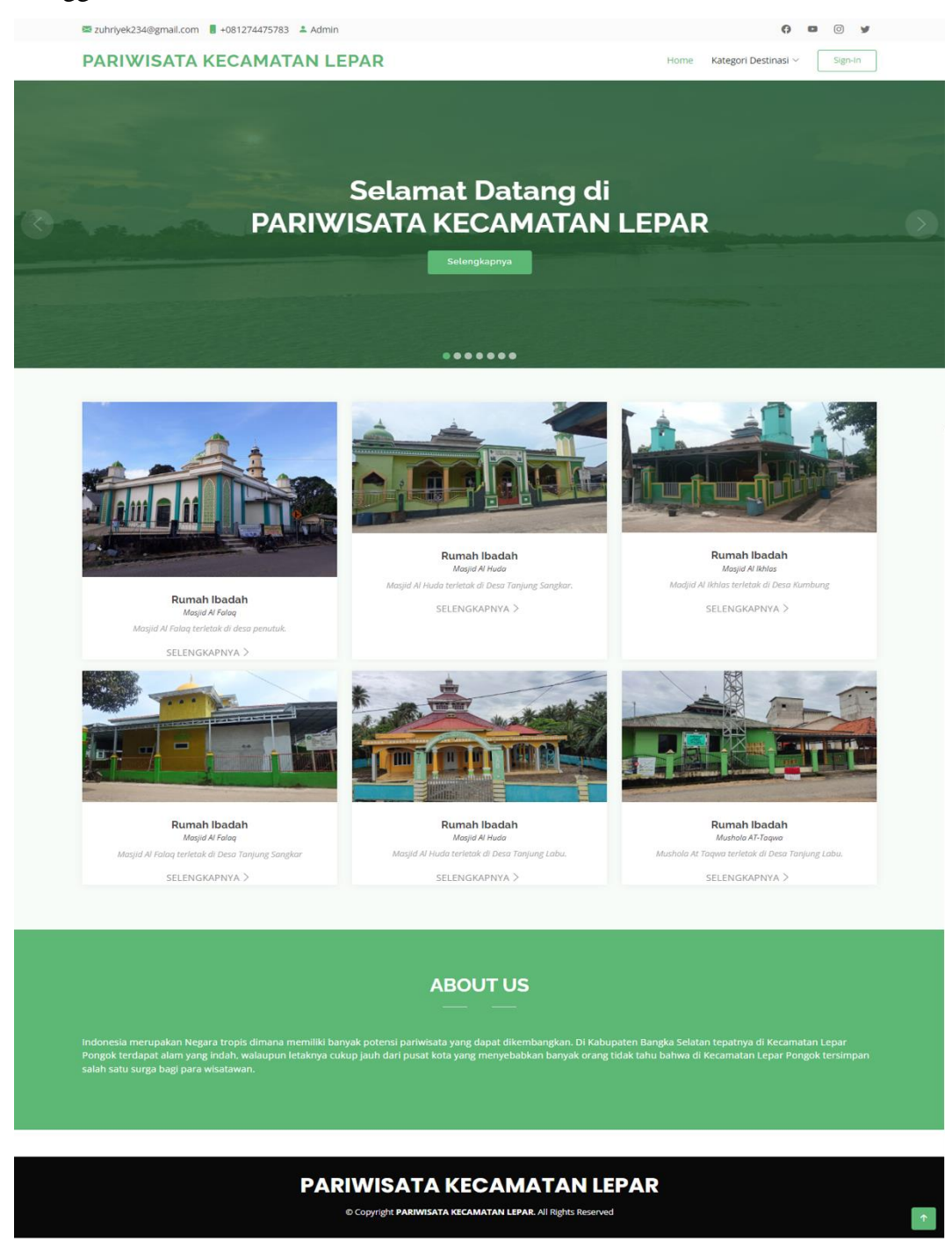

Gambar 4. 15 Menu Rumah Ibadah

## <span id="page-49-0"></span>**4.6.11 Halaman Menu Detail Objek Wisata**

Pada gambar 4.16 merupakan halaman menu detail objek wisata yang memberikan informasi detail tentang objek wisata yang anda pilih. Selain itu terdapat fitur media sosial dan juga fitur *Google Maps*.

<span id="page-49-1"></span>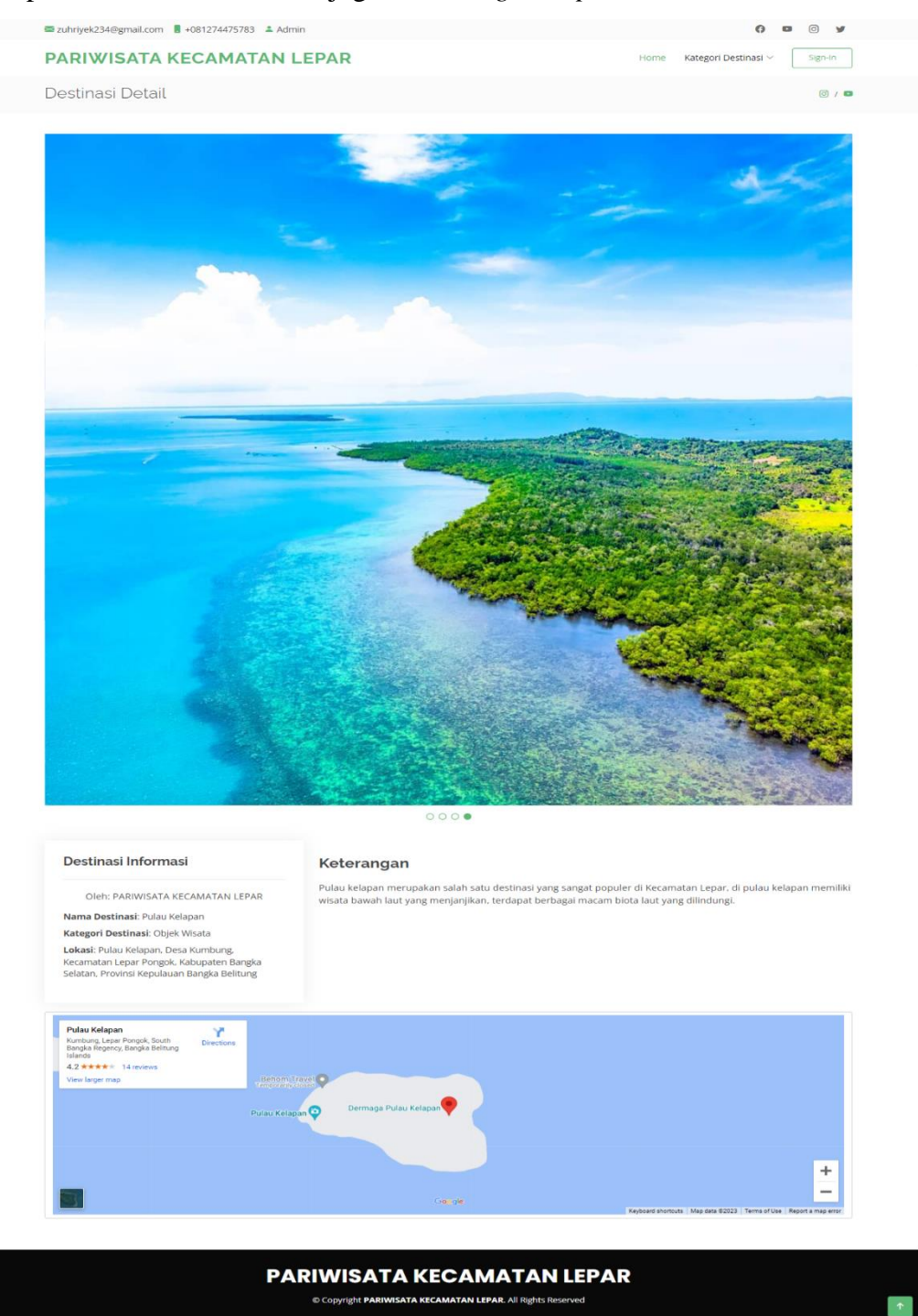

Gambar 4. 16 Menu Detail Objek Wisata

## <span id="page-50-0"></span>**4.6.12 Halaman Menu Detail Penginapan**

Halaman menu detail penginapan sesuai pada gambar 4.17 yang memberikan informasi detail tentang penginapan yang anda pilih. Selain itu terdapat fitur media sosial dan juga fitur *Google Maps*.

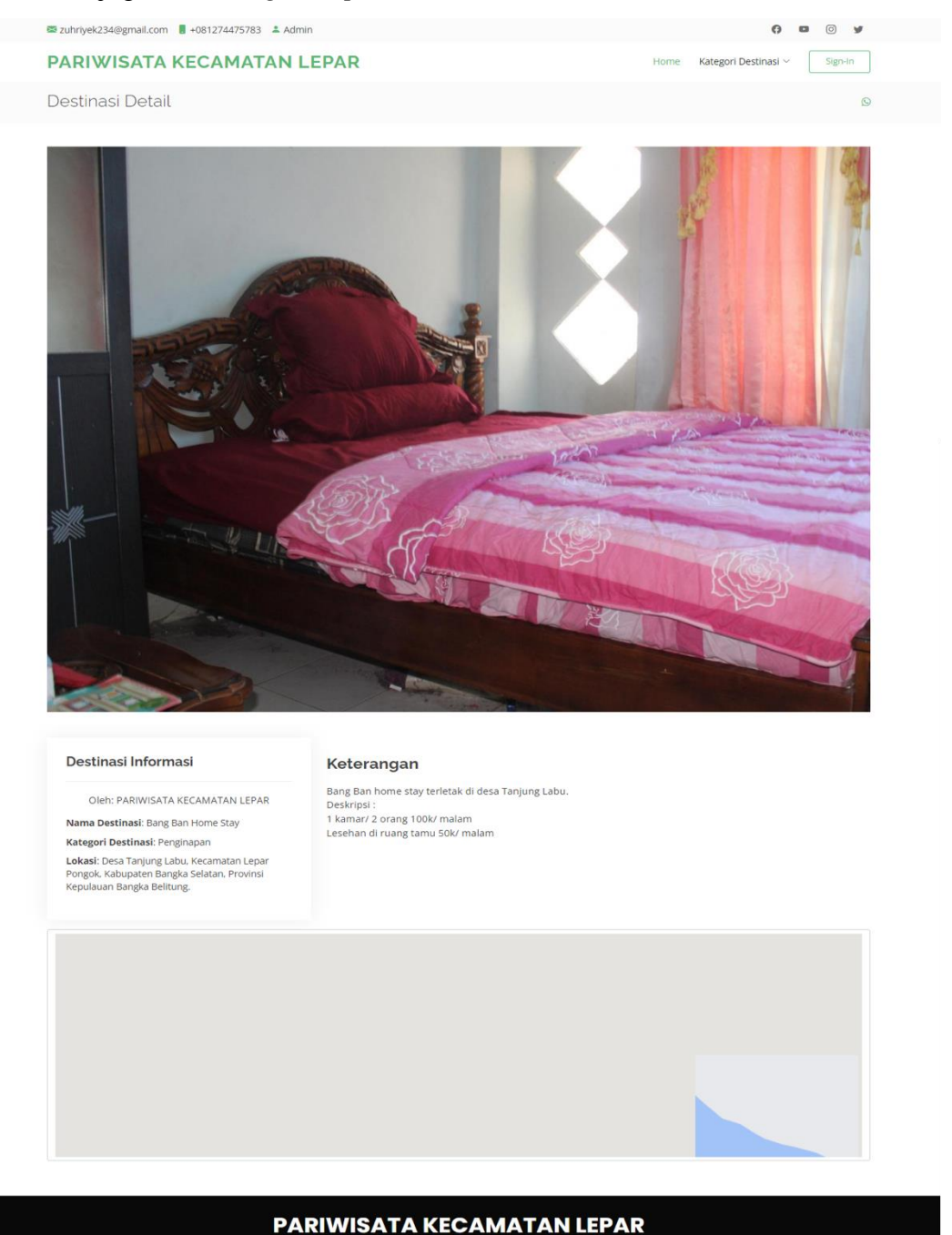

Gambar 4. 17 Menu Detail Penginapan

<span id="page-50-1"></span>© Copyright PARIWISATA KECAMATAN LEPAR. All Rights Re

## <span id="page-51-0"></span>**4.6.13 Halaman Menu Detail Kuliner**

Halaman menu detail kuliner yang memberikan informasi detail tentang kuliner yang dipilih. Selain itu terdapat fitur media sosial dan juga fitur *Google Maps*. Berikut gambar 4.18 yang menggambarkan halaman menu detail kuliner.

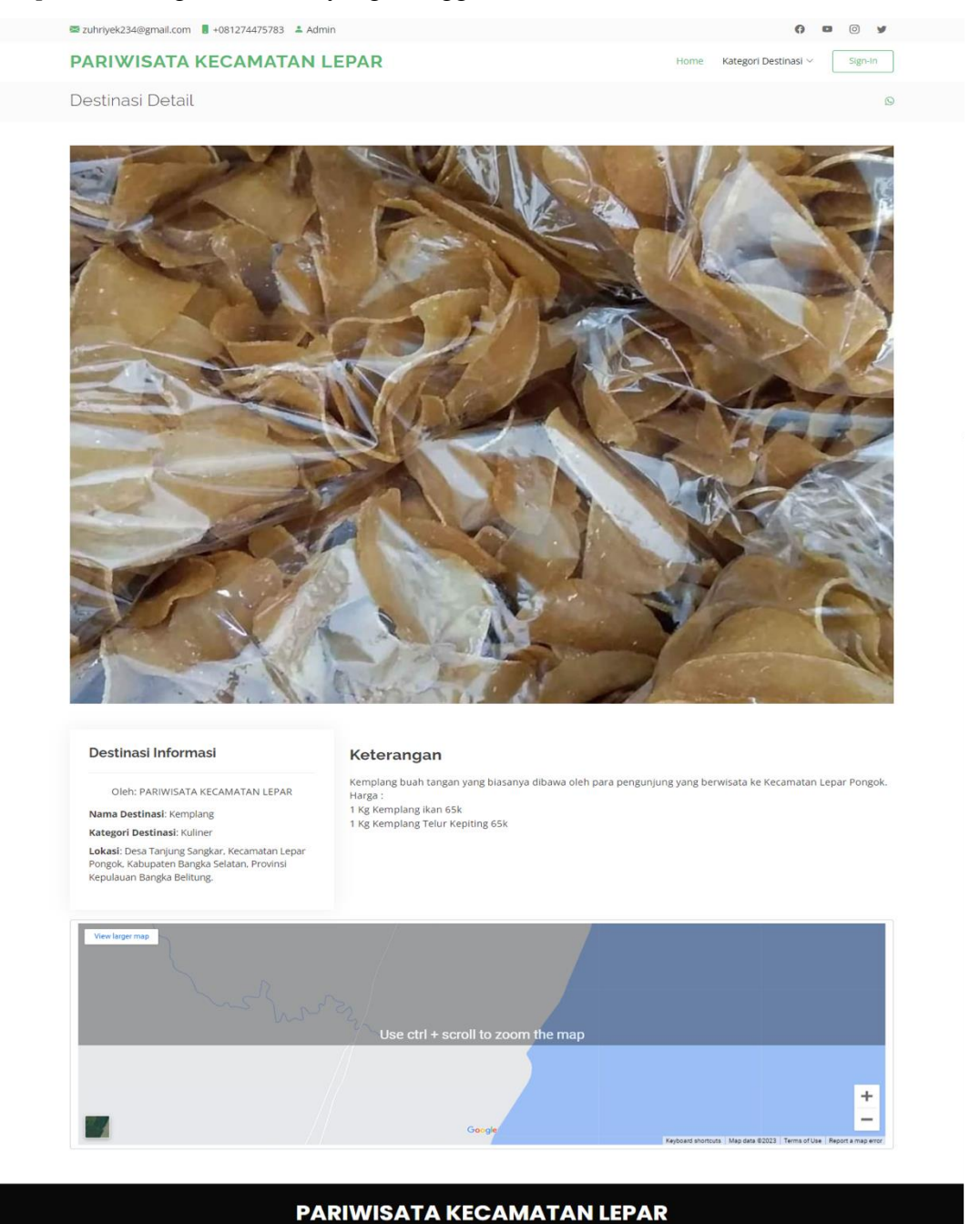

Gambar 4. 18 Menu Detail Kuliner

<span id="page-51-1"></span>Copyright PARIWISATA KECAMATAN LEPAR. All Rights Re

## <span id="page-52-0"></span>**4.6.14 Halaman Menu Detail Budaya**

Pada gambar 4.19 merupakan halaman menu detail budaya yang memberikan informasi detail tentang budaya yang dipilih.

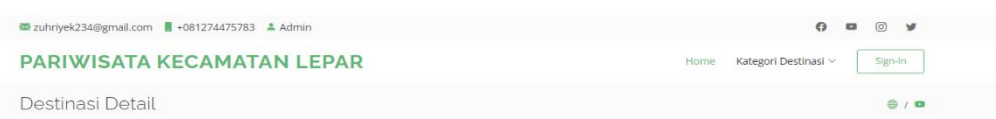

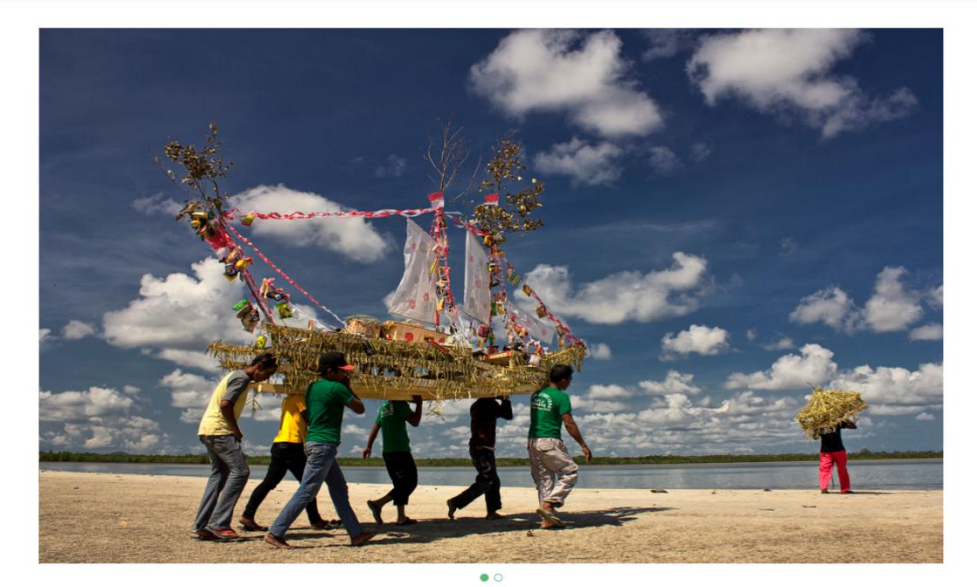

#### Destinasi Informasi

#### Keterangan

Oleh: PARIWISATA KECAMATAN LEPAR Nama Destinasi: Buang Jung Kategori Destinasi: Budaya Lokasi: Desa Kumbung, Kec. Lepar Pongok,<br>Kabupaten Bangka Selatan,<br>Kepulauan Bangka Belitung

**Neuer ciriyarii**<br>Neuer ciriyari ping merupakan salah satu upacara adat yang secara turun-temurun dilakukan oleh masyarakat Suku<br>Sekak di pulau Bangka. Upacara ini diadakan karena adanya keyakinan dan kepercayaan masyaraka

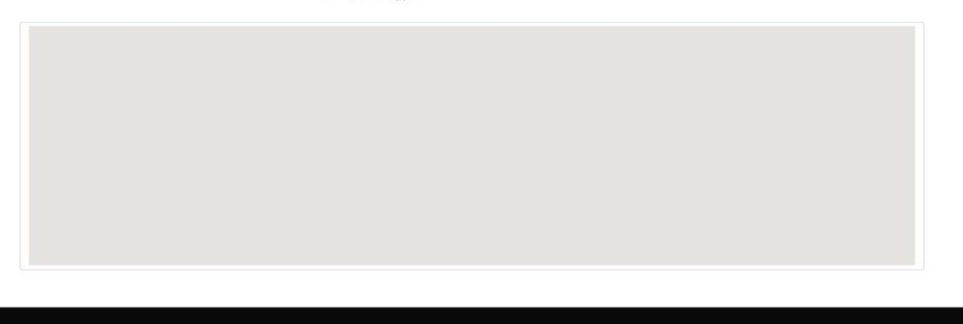

**PARIWISATA KECAMATAN LEPAR** © Copyright PARIWISATA KECAMATAN LEPAR. All Rights Reserved

<span id="page-52-1"></span>Gambar 4. 19 Menu Detail Budaya

## <span id="page-53-0"></span>**4.6.15 Halaman Menu Detail Berita**

Halaman menu detail berita yang sesuai pada gambar 4.20 memberikan informasi detail berita yang dipilih.

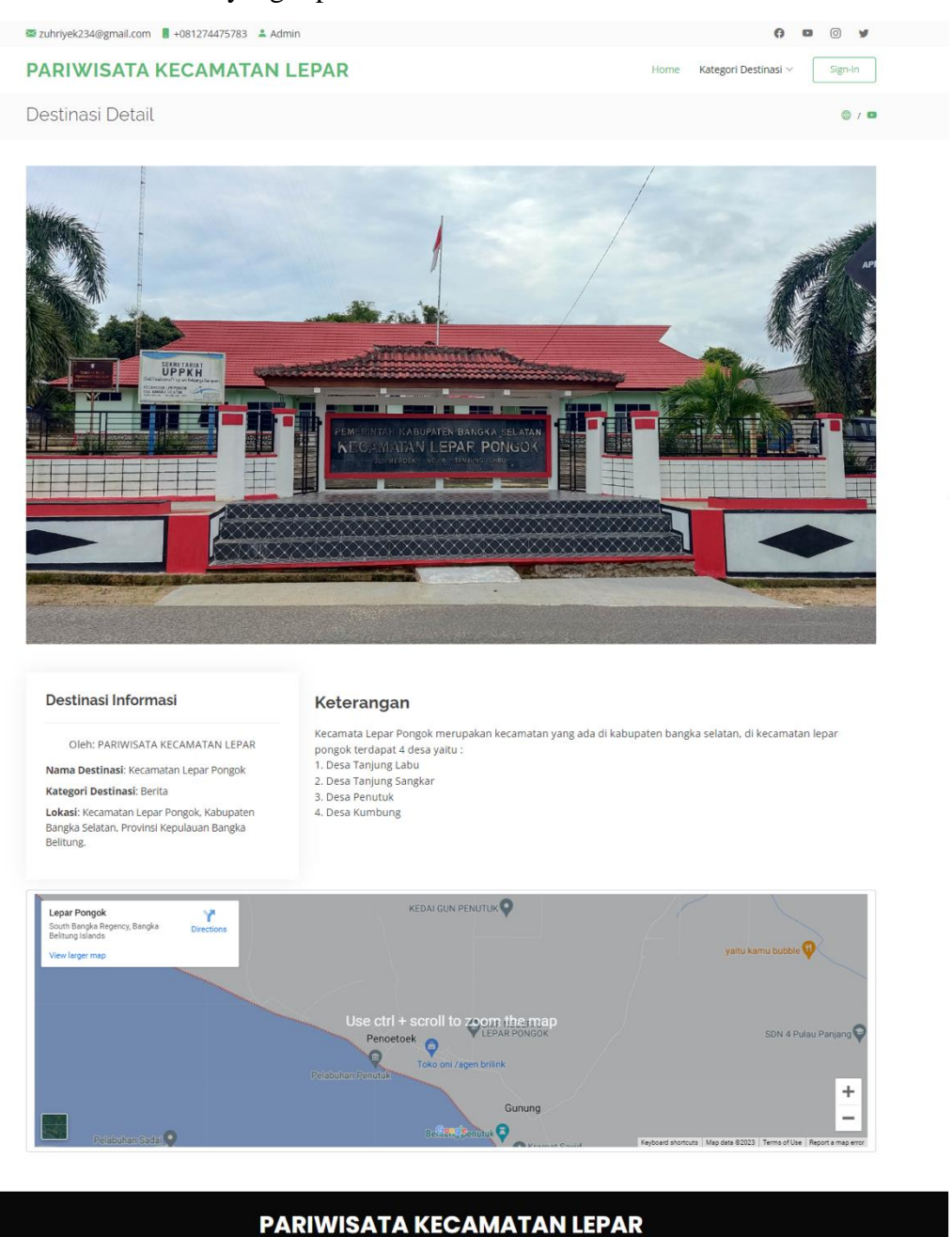

Gambar 4. 20 Menu Detail Berita

<span id="page-53-1"></span>Copyright PARIWISATA KECAMATAN LEPAR. All Rights Reserved

## <span id="page-54-0"></span>**4.6.16 Halaman Menu Detail Transportasi**

Halaman menu detail transportasi yang memberikan informasi detail tentang transportasi yang dipilih. Berikut gambar 4.21 yang menggambarkan halaman menu detail transportasi. Selain itu terdapat fitur media sosial dan juga fitur *Google Maps*.

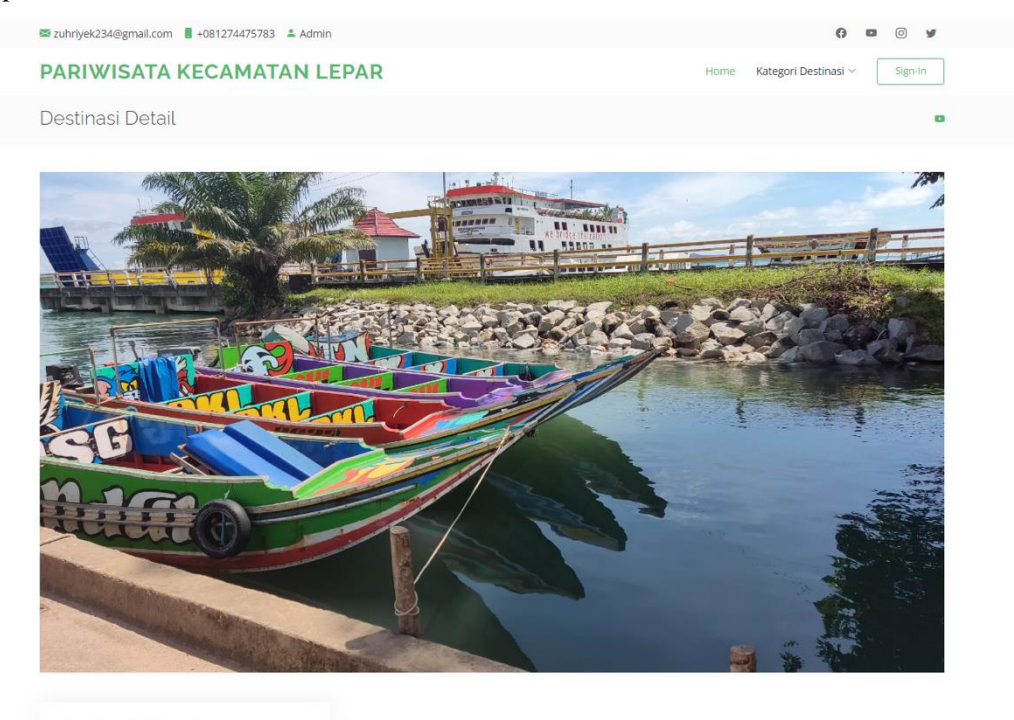

#### Destinasi Informasi

Oleh: PARIWISATA KECAMATAN LEPAR

Nama Destinasi: Speed Boat Kategori Destinasi: Transportasi Lokasi: Desa penutuk, Kecamatan Lepar Pongok,<br>Kabupaten Bangka Selatan, Provinsi Kepulauan<br>Bangka Belitung.

#### Keterangan

Speed boat merupakan transportasi yang digunakan untuk menyebrangi laut, dari pulau bangka di pelabuhan<br>sadai menuju pulau lepar di pelabuhan desa penutuk.<br>transportasi ini tersedia hampir 24 jam di pelabuhan Biaya Siang: ouaya Juang.<br>1 orang 15k<br>1 motor biasa (lebih kecil atau sama dengan 125cc) 50k<br>1 motor (diatas 125cc) 80k Biaya Malam: biaya waianii.<br>1 orang 15k<br>1 motor biasa (lebih kecil atau sama dengan 125cc) 60k<br>1 motor (diatas 125cc) 100k

#### **PARIWISATA KECAMATAN LEPAR** © Copyright PARIWISATA KECAMATAN LEPAR. All Rights Reserved

<span id="page-54-1"></span>Gambar 4. 21 Menu Detail Transportasi

## <span id="page-55-0"></span>**4.6.17 Halaman Menu Detail Rumah Ibadah**

Pada gambar 4.22 merupakan halaman menu detail rumah ibadah yang memberikan informasi detail tentang rumah ibadah yang dipilih. Selain itu terdapat fitur media sosial dan juga fitur *Google Maps*.

<span id="page-55-1"></span>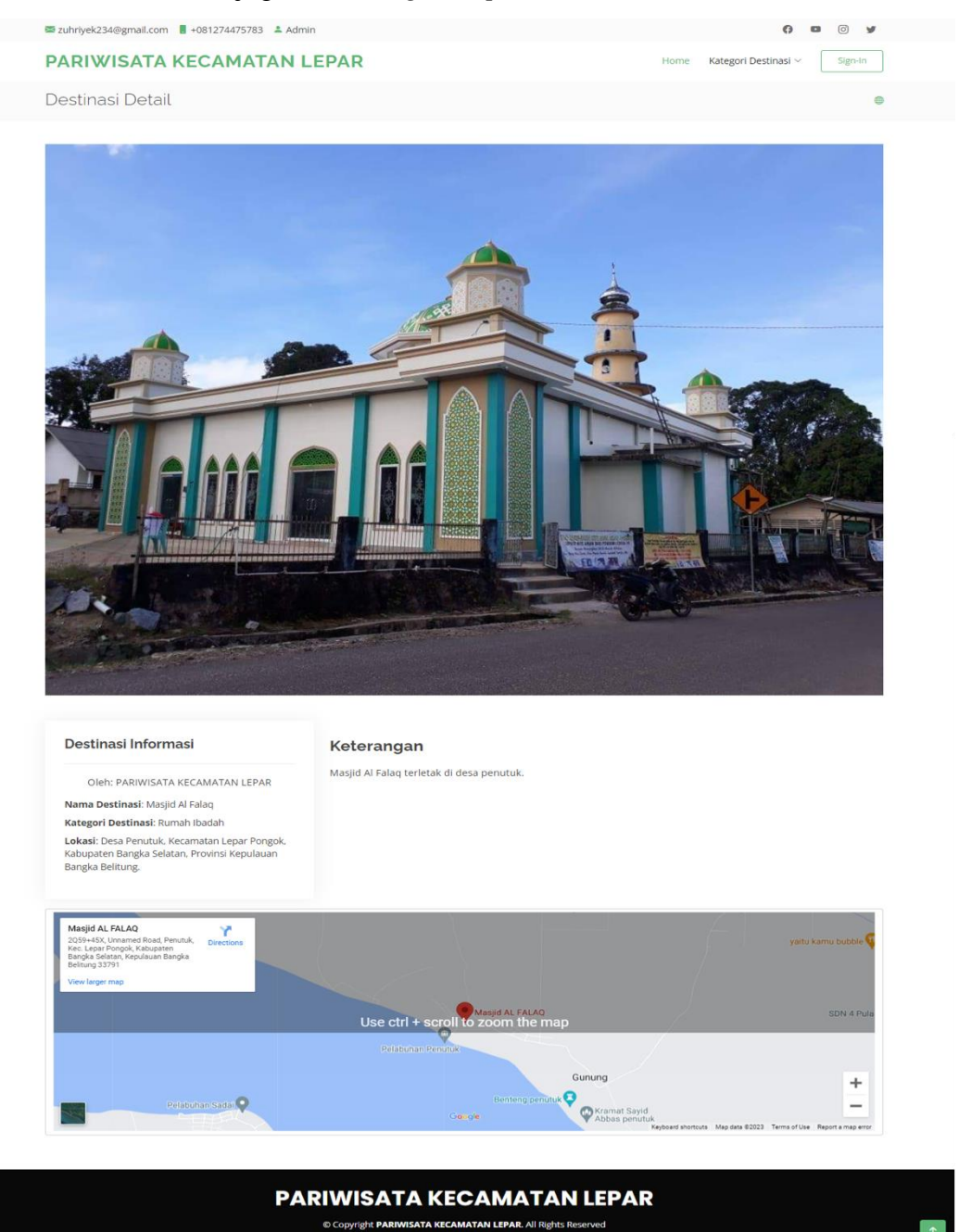

Gambar 4. 22 Menu Detail Rumah Ibadah

### <span id="page-56-0"></span>**4.7 Testing(Pengujian)**

### <span id="page-56-1"></span>**4.7.1** *Syntax Error*

Kesalahan sintaksis adalah jenis kesalahan yang terjadi saat penulis menulis bahasa pemrograman yang salah atau tidak mengikuti aturan bahasa kompilasi yang penulis gunakan.

#### <span id="page-56-2"></span>**4.7.2** *Black-Box* **Testing**

Dalam pembahasan pengujian sistem, penulis melakukan pengujian menggunakan *Black Box* Testing yang hanya menguji proses input dan output. Hasil pengujian hanya ditampilkan untuk formulir yang terkait dengan proses utama pariwisata. Berikut tabel 4.1 yang merupakan tabel *blackbox* testing.

<span id="page-56-3"></span>

| Fitur              | <b>Deskripsi</b>                                                                                         | <b>Hasil Pengujian</b><br>(Sesuai/Tidak<br>Sesuai) |
|--------------------|----------------------------------------------------------------------------------------------------|----------------------------------------------------|
| Home               | Menu <i>home</i> menampilkan tampilan<br>home pada layar pengguna.                                       |                                                    |
| Kategori Destinasi | Dimenu ini pengguna dapat memilih<br>beberapa kategori.                                                  |                                                    |
| Detail Destinasi   | Didalam kategori terdapat beberapa<br>sub menu dan dapat pengguna pilih ke<br>detail <i>sub</i> menunya. |                                                    |

Tabel 4. 1 *Blackbox* Testing Pengguna

Berikut ini merupakan tabel *blackbox* testing admin yang menjelaskan tentang fitur yang dapat digunakan oleh admin.

<span id="page-57-1"></span>

| <b>Fitur</b>   | <b>Deskripsi</b>                                                                                       | <b>Hasil Pengujian</b><br>(Sesuai/Tidak<br>Sesuai) |
|----------------|----------------------------------------------------------------------------------------------------|----------------------------------------------------|
| Login          | Dapat input email dan password                                                                         |                                                    |
| Dashboard      | Dapat melihat info tentang data<br>pengunjung, data kategori dan data<br>postingan.                    |                                                    |
| Data Master    | Dapat menambahkan data deskripsi,<br>slide dan kategori.                                               |                                                    |
| Data Postingan | Dapat mengatur apakah postingannya<br>ingin ditampilkan atau tidak.                                    |                                                    |
| Postingan Saya | Dapat mengatur data post, bisa diedit,<br>dihapus. Dan juga terdapat tambah<br>postingan.              |                                                    |
| Media Sosial   | Dapat menambahkan data sosial media<br>yang nantinya akan ditampilkan di<br>halaman menu <i>home</i> . |                                                    |
| Halaman Depan  | Dapat kembali ke halaman depan                                                                         |                                                    |

Tabel 4. 2 *Blackbox* Testing Admin

## <span id="page-57-0"></span>**4.7.3 Uji Penerimaan Pengguna Uji Coba(***User Acceptance Test***)**

Harapan dirancang sistem ini pengguna berhak untuk mengevaluasi langsung sistem informasi berbasis website dalam bentuk survei. Jumlah responden 10 orang dengan 6 pertanyaan. Kategori penilaian antara lain:

- 1 Sangat Tidak Menyetujui (1)
- 2 Tidak Menyetujui (2)
- 3 Ragu-ragu (3)
- 4 Menyetujui (4)
- 5 Sangat Menyetujui (5)

Pada tabel 4.3 merupakan tabel kuesioner yang menjelaskan tentang pertanyaan yang diberikan oleh penulis sebagai uji coba sistem.

Tabel 4. 3 Kuesioner

<span id="page-58-0"></span>

| N <sub>0</sub> |                                                                                                    | <b>Skala Penelitian</b> |                |                |   |   |  |  |  |
|----------------|----------------------------------------------------------------------------------------------------|-------------------------|----------------|----------------|---|---|--|--|--|
|                | Pertanyaan                                                                                                    |                         | $\overline{2}$ | 3 <sup>1</sup> | 4 | 5 |  |  |  |
| 1              | Apakah aplikasi website yang telah<br>di bangun sesuai dengan kebutuhan<br>yang telah ditentukan?                                                 |                         |                |                |   |   |  |  |  |
| $\mathcal{D}$  | Apakah website yang di bangun bisa<br>mudah digunakan oleh pengguna?                                                                              |                         |                |                |   |   |  |  |  |
| 3              | Apakah <i>website</i> yang di bangun<br>dapat membantu para wisatawan<br>untuk lebih mengetahui adanya<br>destinasi wisata di Kecamatan<br>Lepar? |                         |                |                |   |   |  |  |  |
| 4              | Apakah kejelasan informasi yang<br>ditampilkan sudah jelas?                                                                                       |                         |                |                |   |   |  |  |  |
| 5              | Apakah kelengkapan data<br>yang<br>disajikan telah sesuai?                                                                                        |                         |                |                |   |   |  |  |  |
| 6              | Penilaian keseluruhan<br>website<br>apakah memuaskan?                                                                                             |                         |                |                |   |   |  |  |  |

Berikut merupakan hasil dari penilaian *user acceptance test* yang sesuai pada tabel 4.4 yaitu:

<span id="page-58-1"></span>

| Pertanyaa      | <b>Jumlah Jawaban</b>         |                        |                     |                |                         |              |               |  |  |
|----------------|-------------------------------|------------------------|---------------------|----------------|-------------------------|--------------|---------------|--|--|
| $\mathbf n$    | <b>Sangat Tidak</b><br>Setuju | <b>Tidak</b><br>Setuju | <b>Ragu</b><br>Ragu | Setuju         | <b>Sangat</b><br>Setuju | <b>Bobot</b> | $\frac{0}{0}$ |  |  |
|                |                               |                        |                     | 7              | 3                       | 43           | 86%           |  |  |
| $\overline{2}$ |                               |                        |                     | 8              | $\overline{2}$          | 42           | 84%           |  |  |
| 3              |                               |                        |                     | 8              | 2                       | 42           | 84%           |  |  |
| $\overline{4}$ |                               |                        |                     | $\overline{4}$ | 5                       | 44           | 88%           |  |  |
| 5              |                               |                        | $\overline{2}$      | 5              | 1                       | 37           | 74%           |  |  |
| 6              |                               |                        | $\overline{2}$      | 5              | 3                       | 41           | 82%           |  |  |
|                |                               | Rata-rata              |                     |                |                         | 41           | 83%           |  |  |

Tabel 4. 4 Jawaban Kuesioner

Pada tabel 4.5 merupakan tabel lampiran jawaban kuesioner yang mendeskripsikan jawaban-jawaban yang telah di berikan oleh para responden.

<span id="page-59-0"></span>

| N <sub>0</sub> | <b>Nama</b>     | Umur | Pertanyaan     |                |                |                |                |                |  |
|----------------|-----------------|------|----------------|----------------|----------------|----------------|----------------|----------------|--|
|                |                 |      | 1              | $\overline{2}$ | 3              | 4              | 5              | 6              |  |
| 1              | Arjun Saputra   | 24   | $\overline{4}$ | 5              | $\overline{4}$ | 3              | 5              | 3              |  |
| 2              | Renaldi Saputra | 20   | 4              | 4              | $\overline{4}$ | 5              | 4              | 5              |  |
| 3              | Feri Suryadi    | 23   | 4              | $\overline{4}$ | 5              | 5              | $\overline{4}$ | 4              |  |
| $\overline{4}$ | Arwenti         | 21   | 5              | $\overline{4}$ | $\overline{4}$ | 5              | 3              | $\overline{4}$ |  |
| 5              | Yosi Yolanda    | 24   | $\overline{4}$ | $\overline{4}$ | $\overline{4}$ | 5              | 4              | 5              |  |
| 6              | Arpan           | 21   | 5              | $\overline{4}$ | $\overline{4}$ | $\overline{4}$ | 4              | 5              |  |
| 7              | Sakti           | 18   | $\overline{4}$ | $\overline{4}$ | 5              | $\overline{4}$ | 3              | 3              |  |
| 8              | Rahmat          | 21   | $\overline{4}$ | $\overline{4}$ | $\overline{4}$ | 5              | 3              | 4              |  |
| 9              | Niar            | 18   | 5              | 5              | $\overline{4}$ | $\overline{4}$ | 3              | $\overline{4}$ |  |
| 10             | Sabda Sari      | 21   | 4              | 4              | $\overline{4}$ | 4              | 4              | 4              |  |

Tabel 4. 5 Lampiran Jawaban Kuesioner

Dari hasil pengujian dapat ditarik kesimpulan bahwa dari 6 pertanyaan dan 10 responden mendapatkan bobot rata-rata 41 dengan presentase 83% sehingga aplikasi ini layak untuk digunakan berdasarkan hasil penilaian kuesioner.

## **BAB V**

## **KESIMPULAN DAN SARAN**

#### <span id="page-60-2"></span><span id="page-60-1"></span><span id="page-60-0"></span>**5.1 Kesimpulan**

Kesimpulan akhir dari proyek ini setelah selesai melakukan tahapan-tahapan dalam membangun kerangka data sistem informasi promosi pariwisata berbasis *website* , maka dapat diambil kesimpulan sebagai berikut :

- a Sistem informasi promosi pariwisata Kecamatan Lepar Pongok Kabupaten Bangka Selatan dibangun dengan menggunakan bahasa pemograman PHP dan MySQL dengan *framework* laravel dan *framework* bootstrap, metode pengembangan yang digunakan ialah metode air terjun(*waterfall*), dan melakukan *Black Box* Testing.
- b Setelah dilakukan pengujian *user*, *website* ini memudahkan calon wisatawan untuk mengetahui destinasi pariwisata yang ada di Kecamatan Lepar Pongok.
- c Sistem informasi promosi pariwisata Kecamatan Lepar Pongok Kabupaten Bangka Selatan layak digunakan, karena berdasarkan hasil uji penerimaan pengguna bisa ditarik kesimpulan bahwa dari 6 pertanyaan dan 10 responden mendapatkan bobot rata-rata 41 dengan presentase 83%.

#### <span id="page-60-3"></span>**5.2 Saran**

Pada penelitian Sistem Informasi Promosi Pariwisata Kecamatan Lepar Pongok Kabupaten bangka Selatan belum sempurna, karena terdapat banyak kekurangan dan keterbatasan peneliti. Maka dari itu peneliti memohon maaf dan juga peniliti berharap agar kedepannya proyek ini bisa dikembangkan lagi misalnya dengan menambahkan destinasi wisata yang belum ditampilkan pada penelitian ini, kemudian menambahkan fitur pembayaran online, atau juga fitur memberi penilaian objek wisata.

## **DAFTAR PUSTAKA**

- <span id="page-61-0"></span>[1] A. Ikun, "Sistem Informasi Pemasaran Pada Desa Wisata Liang Ndara Berbasis Web," 2022.
- [2] S. Azhar, "Sistem Informasi Manajemen konsep dan pengembangannya," *ketiga,(Bandung Lingga Jaya, 2004)*, 2004.
- [3] R. McLeod, "Sistem Informasi Manajemen Jilid 1," *Jakarta PT. Prenhallindo*, 2001.
- [4] A.-B. Bin Ladjamudin, *Analisis dan desain sistem informasi*. Yogyakarta: Graha Ilmu, 2005.
- [5] J. A. Hall, *Sistem informasi akuntansi*. Jakarta: Salemba Empat, 2001.
- [6] A. S. Riyadi, E. Retnadi, and A. D. Supriatna, "Perancangan sistem informasi berbasis website subsistem guru di sekolah pesantren persatuan islam 99 rancabango," *J. Algoritm.*, vol. 9, no. 2, pp. 327–337, 2012.
- [7] D. Naista, "Bikin framework PHP sendiri dengan teknik OOP dan MVC," *Jakarta: Lokomedia*, 2016.
- [8] T. Yuliano, "P e n g e n a l a n P H P," *Ilmiu Komput.*, pp. 1–9, 2007.
- [9] A. N. Hidayat, *Belajar HTML kelas Ringkas*. Wonogiri: bisakimia, 2015.
- [10] I. Daqiqil, "Framework Codeigniter: sebuah panduan dan best practice," *Pekanbaru koder. web. id*, 2011.
- [11] T. Wahyudi, "Rancang Bangun Sistem Informasi Pondok Pesantren (Studi Kasus Darul Abror Watumas)," *Simnasiptek 2017*, vol. 1, no. 1, pp. 23–30, 2017.
- [12] H. Alatas, "Proyek Membangun Responsive Web Design dengan Bootstrap 3\&4," *Yogyakarta: Lokomedia*, 2015.
- [13] R. AS and M. Shalahuddin, "Rekayasa Perangkat Lunak edisi revisi,"

*Bandung Inform. Bandung*, 2018.

- [14] A. R. Putera and M. Ibrahim, "Rancang Bangun Sistem Informasi Peminjaman dan Pengembalian Buku Perpustakaan SMP Negeri 1 Madiun," *DoubleClick J. Comput. Inf. Technol.*, vol. 1, no. 2, p. 57, 2018, doi: 10.25273/doubleclick.v1i2.2025.
- [15] T. Madcoms, "Pemrograman PHP dan MySQL untuk pemula," *Yogyakarta CV Andi Offset*, 2016.
- [16] Y. Yanuardi and A. A. Permana, "Rancang Bangun Sistem Informasi Keuangan Pada Pt. Secret Discoveries Travel and Leisure Berbasis Web," *JIKA (Jurnal Inform.*, vol. 2, no. 2, pp. 1–7, 2019, doi: 10.31000/.v2i2.1513.
- [17] M. Salahudin and A. S. Rosa, "Rekayasa Perangkat Lunak Terstruktur dan Berorientasi Objek," *Bandung Inform.*, 2013.
- [18] R. H. Sianipar, *Membangun web dengan php dan mysql untuk pemula dan programmer*, vol. 1. Yogyakarta: Penerbit INFORMATIKA, 2015.
- [19] S. Mulyadi, "Sistem Akuntansi edisi 3," *Jakarta: Salemba Empat*, 2001.

<span id="page-63-3"></span><span id="page-63-2"></span><span id="page-63-1"></span><span id="page-63-0"></span>**Lampiran 1: Daftar Riwayat Hidup Lampiran 2: Form Monitoring Lampiran 3: Form Bimbingan-1 Lampiran 4: Form Bimbingan-2 Lampiran 5: Bukti Publikasi Lampiran 6: Surat BAST**

<span id="page-63-5"></span><span id="page-63-4"></span>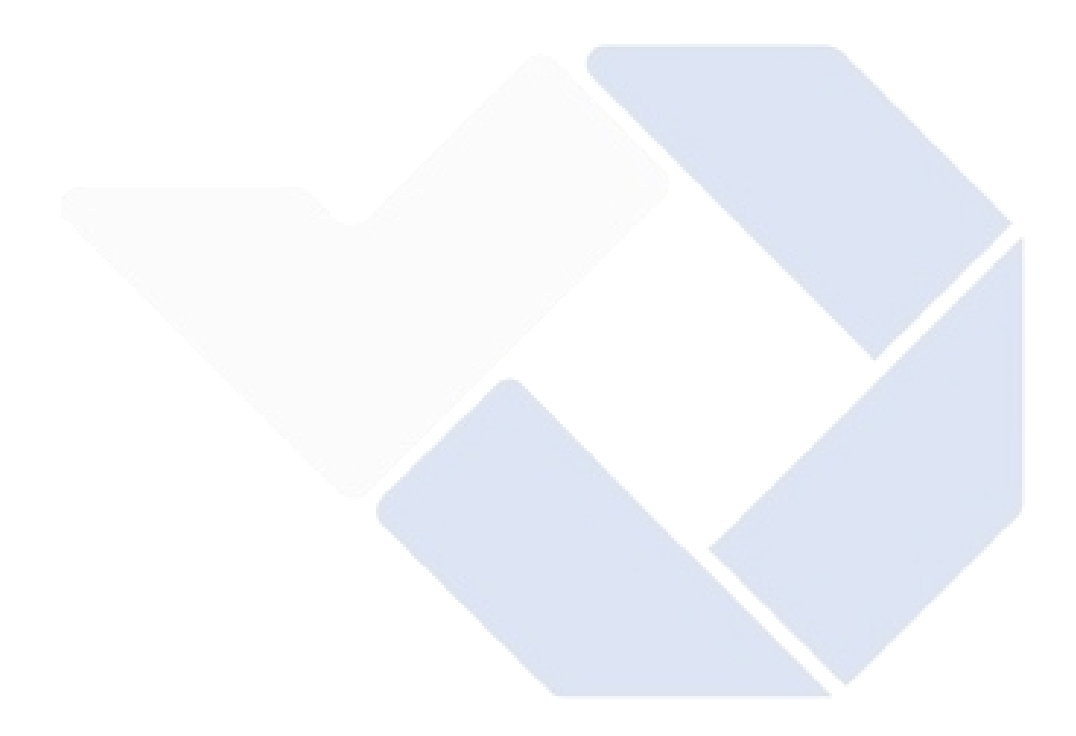

## **DAFTAR RIWAYAT HIDUP**

1. Data Pribadi

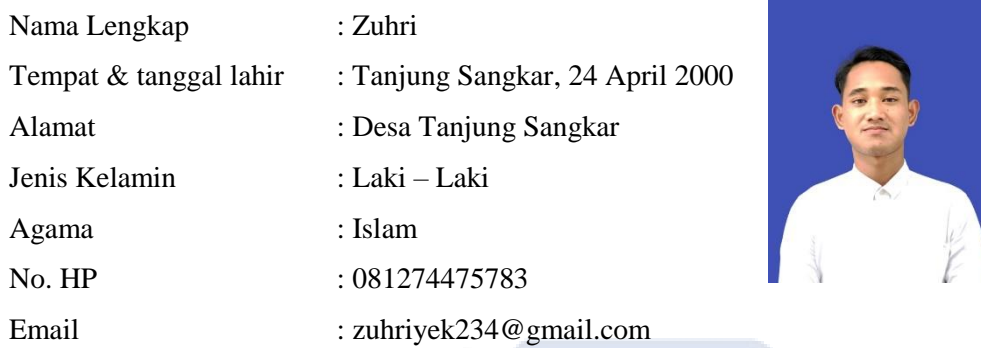

2. Riwayat Pendidikan

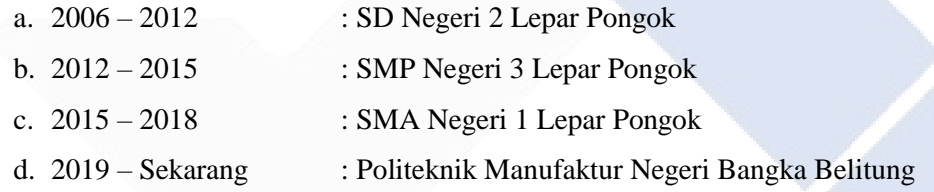

Sungailiat, 18 Januari 2023

 $\overline{K}$ 

Tanda Tangan

Zuhri

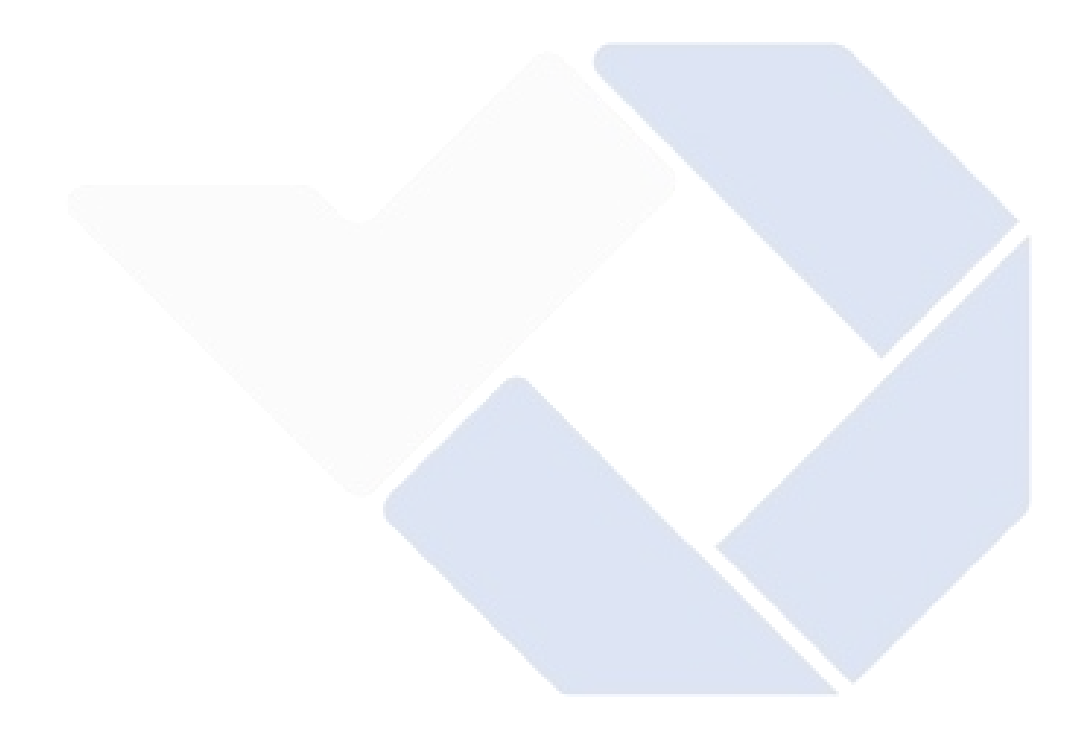

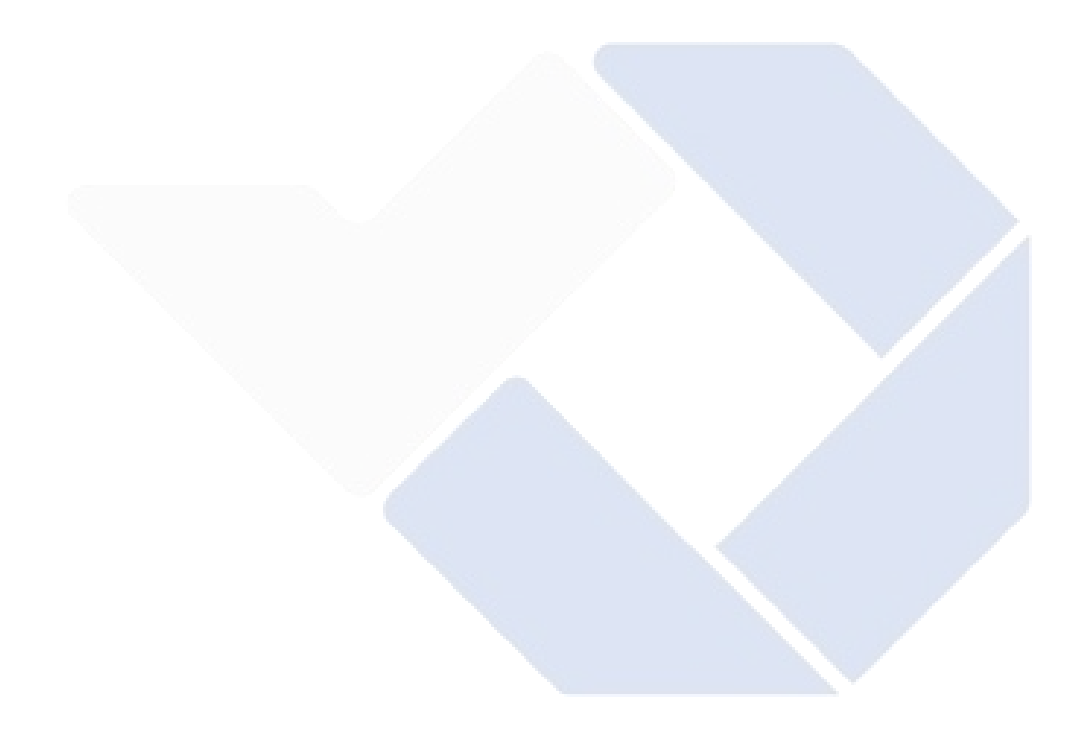